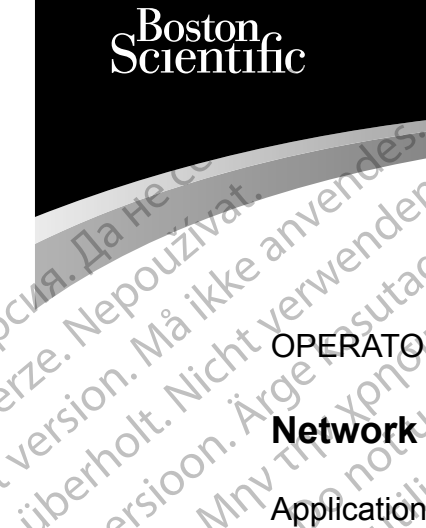

OPERATOR'S MANUAL

# **Network and Connectivity**

Application for use with the LATITUDE™ Programming System Cura, Nepouživer anvendes. Une De Printe anverden. Like Metator's Checker Checker Checker Checker Checker Checker Checker Checker Checker Checker Checker Checker<br>Application on Application for Prima Nepourtre and Connection of the West Connection of the Metwork and Connection of the Connection of the West Connection of the West Connection of the West Connection of the West Connection of the West Connection of th Proprietor Metwork and Version per REE 3300 LATIT XACCOMMApplication for use with 2x30 M Application for use with the LATITURE of the Verzija. New York of the Verzija. New York of the Verzija.

3924 Network and Connectivity

 3300 LATITUDE™ Programming System Urelt útgáfa. Notið ekki. Versione observation de la délation REE 3924 Network and Connection REE 3300 LATITUDE IN Programm Elauti verzió. Ne használja:<br>Peopsi verzió. Ne használja:<br>Peopsi verzió. Ne használja:<br>Peopsi verzió. Ne használja:<br>Seguit: verzi verzión. Napys.<br>Seguit: verzi verzión. Napys. 3924 Network and Connectivity<br>3300 LATITUDE to Programming System<br>3300 LATITUDE to Programming System<br>3300 LATITUDE to Programming System<br>3300 LATITUDE to Programming System<br>3300 LATITUDE to Programming System<br>3200 LATITUD Version. Skal ikke brukes. Skal ikke brukes. Skal ikke brukes. Skal ikke brukes. Skal ikke brukes. Skal ikke b<br>Elayutt verslerige skal ikke bruke utiliza.<br>Dit is een version. Skal ikke bruke utiliza.<br>Utdatert version. Skal Nersija Alexandrija, Alexandrija, Alexandrija, Alexandrija, Alexandrija, Alexandrija, Alexandrija, Alexandrija<br>Serija Alexandrija, Nikle viriliza,<br>Jerija Alexandrija, Nikle viriliza,<br>Serija Predsjon, Nikla viriliza, Nikle

Versão obsolutiva. Não vitilize.<br>Sen version. Não vitilize.<br>Sen version. Não vitilize.<br>Sen versão de vitiliza. Não vitilize.<br>Net são dos expirativa. Não vitiliza.<br>Net são de expirativa. Não

Versiune expirată. Negotitula.<br>A nu stripterinnovana vitiliza.<br>A nu stripterinnovana vitiliza.<br>A stripterinnovana provincia.<br>A nume expirată. Nu stripterinnovana.<br>A nume expirată. Nu stripterinnovana.

złośloń: informatikuszki Zastarela različica. Ne uporabite

Vanhentunut version Anvion.<br>Prophalanticia. Helä käytä.<br>Prophalanticia. Helä käytä.<br>Prophalantician. Anvion.<br>Starkentunut version. Anvion.<br>Starkentunut version. Anvion.

or siralia. Nerve i kjäldrad<br>etglerad version. Anjänd<br>anavärinituersion. Anjändra<br>anentunut version. Anjändrad<br>anentunut version. Anjüm.<br>anentunut version.

standardan sürüm. Karalanmayın.

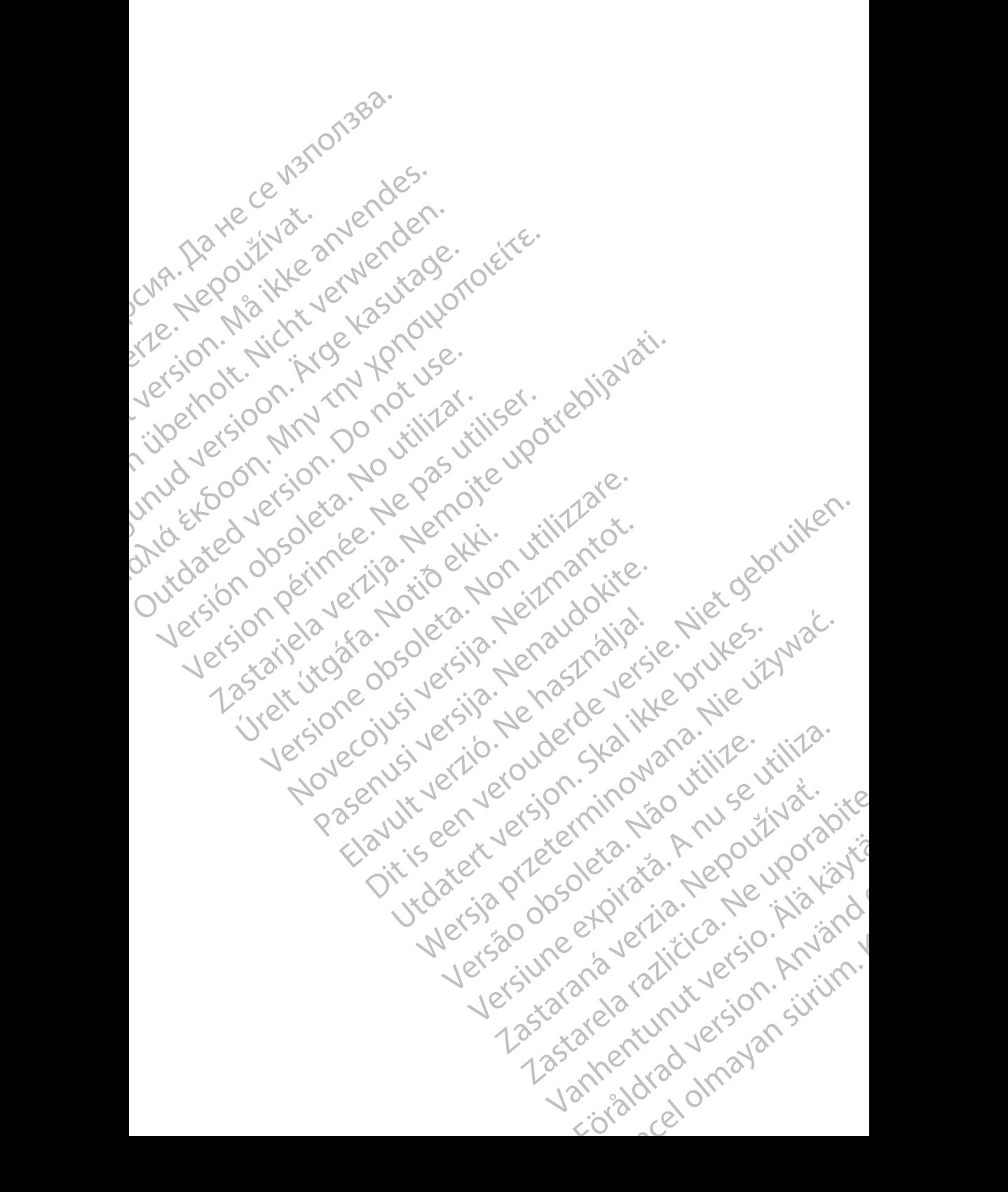

# **TABLE OF CONTENTS**

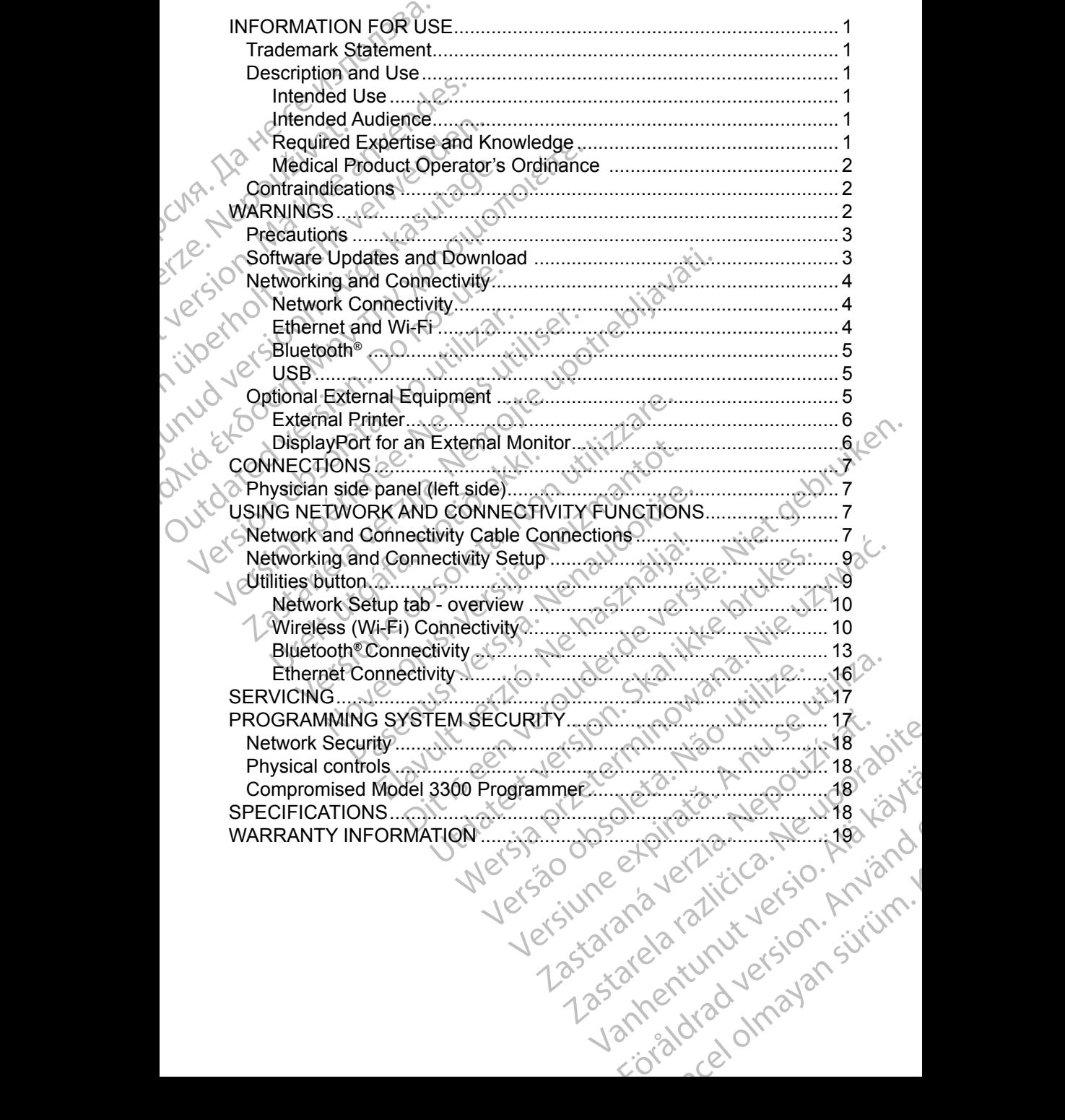

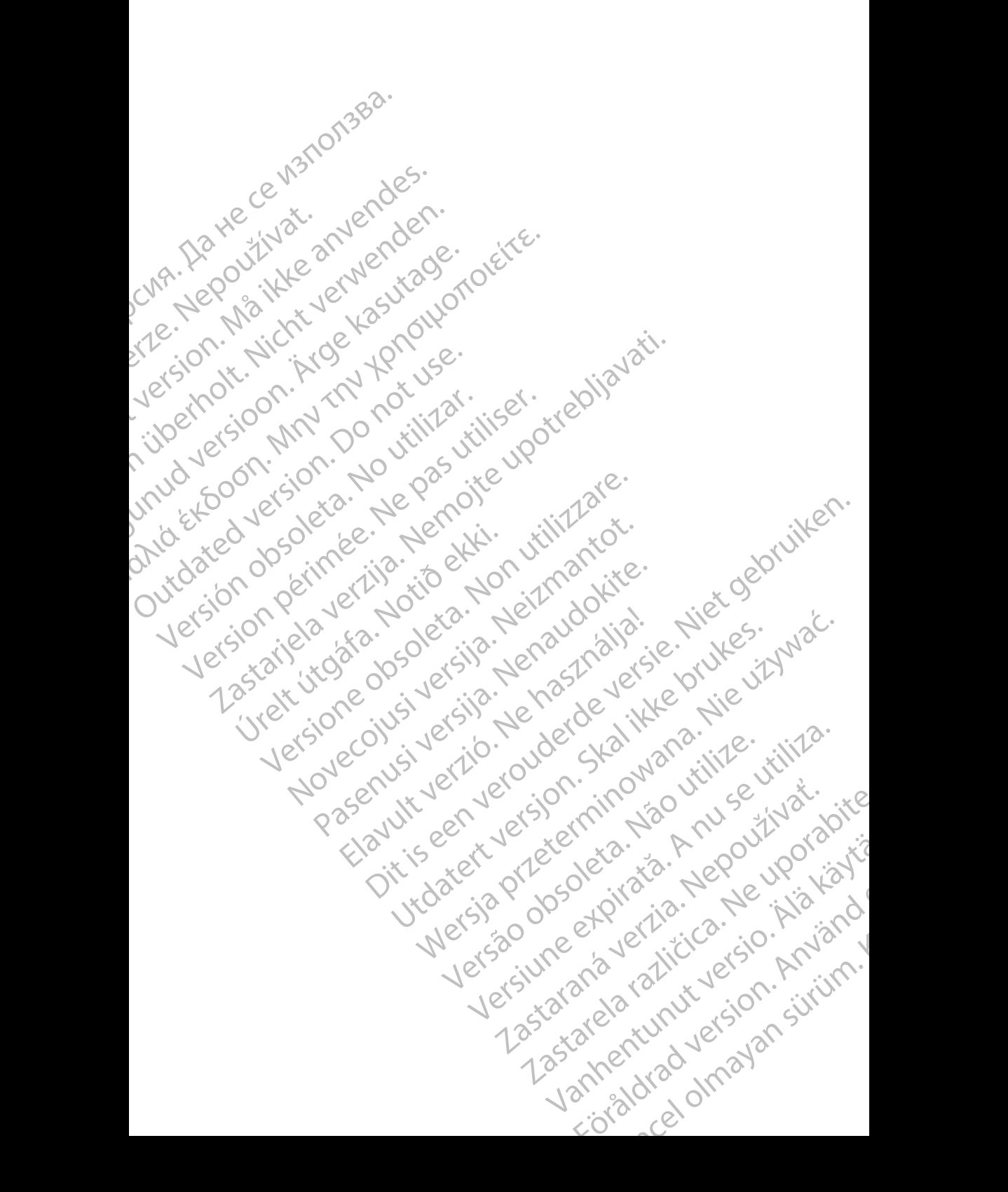

# <span id="page-4-0"></span>**INFORMATION FOR USE**

# **Trademark Statement**

The following are trademarks of Boston Scientific Corporation or its affiliates: LATITUDE, LATITUDE Link, and Quick Start.

Bluetooth® is a registered trademark of Bluetooth SIG.

DisplayPort is a trademark of the Video Electronics Standards Association (VESA)

# **Description and Use**

The Networking application of the LATITUDE™ Programming System provides Ethernet and wireless connectivity for software download, Bluetooth® connectivity for data transfer, and Bluetooth® and USB connectivity for printing. The LATITUDE™ Programming System, Model 3300, is a portable cardiac rhythm management system designed to be used with Boston Scientific (BSC) systems, i.e. implantable pulse generators (PG) and leads. Tradernark Staterne<br>
The following are trademarks<br>
LATITUDE, LATITUDE Link,<br>
Bluetooth® is a registered tradernark of<br>
DisplayPort is a trademark of<br>
(VESA)<br>
CRESCRIPTION and US<br>
The Networking application<br>
Ethernet and wi DisplayPort is a tra<br>
(VESA)<br> **Description a**<br>
The Networking ap<br>
Ethernet and wirele<br>
for data transfer, ar<br>
LATITUDE <sup>TM</sup> Progr<br>
management syste<br>
Le. implantable pul:<br>
MOTE: The or Bluetooth® is a registered tradem<br>DisplayPort is a trademark of the<br>(VESA)<br>**Description and Use**<br>The Networking application of the<br>Ethernet and wireless connectivit<br>for data transfer, and Bluetooth®<br>LATITUDE™ Programming S DisplayPort is a trademark of the Vi<br>
(VESA)<br>
(VESA)<br>
The Networking application of the L<br>
Ethernet and wireless connectivity<br>
for data transfer, and Bluetooth® an<br>
CLATITUDE™ Programming System<br>
management system designed **Description and Use**<br>
The Networking application of the LA<br>
Ethernet and wireless connectivity for<br>
for data transfer, and Bluetooth® and<br>
LATHUDE IM Programming System,<br>
management system designed to be<br>
The single pulse (VESA)<br>
Description and Use<br>
The Networking application of the LATITUDE<sup>TM</sup><br>
Ethernet and wireless connectivity for software<br>
for data transfer, and Bluetooth® and USB connectivity<br>
CATITUDE™ Programming System, Model 330 Einernet and wireless connectivity for<br>for data transfer, and Bluetooth® and<br>LATITUDE <sup>TM</sup> Programming System, in<br>management system designed to be<br>the implantable pulse generators (PG<br>MOTE: The screen images used in<br>the ex Net and wireless connectivity for software download, Blue<br>that transfer, and Bluetothe and USB connectivity for print<br>(UDE <sup>m</sup> Programming System, Model 3300, is a portable<br>gement system designed to be used with Boston Sci

*NOTE: The screen images used in this manual are representative and may not exactly match your screens.*

### **Intended Use**

The LATITUDE Programming System is intended for use in hospital and clinical environments to communicate with Boston Scientific implantable systems. The software in use controls all communication functions for the pulse generator. For detailed software application instructions, refer to the associated product literature for the pulse generator being interrogated. Intended Use<br>
The LATITUDE Programming System is intended for use in hospital and<br>
environments to communicate with Boston Scientific implantable system<br>
software in use controls all communication functions for the pulse g LATITUDE I<sup>nc</sup> Programming System, M<br>
management system designed to be us<br>
i.e. implantable pulse generators (PG)<br>
NOTE: The screen images used in<br>
not exactly match your screen<br>
Intended Use<br>
The LATITUDE Programming Syst VERTIFULL <sup>I</sup>M Programming System, Model 33<br>
anagement system designed to be used with<br>
i. implantable pulse generators (PG) and lea<br>
NOTE: The screen images used in this mass not exactly match your screens.<br>
tended Use<br>
i The secondages ascel in this manual angles<br>
USE<br>
USE<br>
USE<br>
USE<br>
Programming System is intended for use<br>
ts to communicate with Boston Scientific implies<br>
use controls all communication functions for the<br>
Software applicati Programming System is intended for use is<br>o communicate with Boston Scientific implared controls all communication functions for the<br>spulse generator being interrogated.<br>The pulse generator being interrogated.<br>O Programmer ogramming System is intended for use in<br>
pommunicate with Boston Scientific implant<br>
introls all communication functions for the<br>
are application instructions, refer to the as<br>
ilse generator being interrogated<br>
concerned ming System is intended for use in hospital and clinical<br>inicate with Boston Scientific implantable systems. The<br>all communication functions for the pulse generator.<br>plication instructions, refer to the associated product<br>

### **Intended Audience**

professionals trained of experienced in device implant and/or follow-up<br>procedures. procedures. The application instructions, refer to the assessment being interrogated.

### **Required Expertise and Knowledge**

Users must be thoroughly familiar with electrotherapy of the heart. Only qualified medical specialists having the special knowledge required for the proper use of the device are permitted to use it. ation instructions, refer to the associated production and or device in intended of the section.<br>
The device is intended for use by health care<br>
errienced in device implant and/or follow-up<br>
Knowledge<br>
Microslavith electro Were the action of the property of the main of the theorem was a set of the state of the device in plant and/or follow-up<br>the device is intended for use by health care<br>enced in device implant and/or follow-up<br>and the ence Entre indevice implant and/or follow-up<br>
Wledge<br>
With electrotherapy of the heart. Only c<br>
cial knowledge required for the proper<br>
Consider the procedure, the patient must be continued<br>
a procedure, the patient must be con

### *Physician Supervision*

The LATITUDE Programming System may only be operated under the constant supervision of a physician. During a procedure, the patient must be continuously<br>monitored by medical personnel with the aid of a surface ECG monitor<br>and the continuously monitored by medical personnel with the aid of a surface ECG monitor. Is interiored for the by fream care<br>indevice implant and/or follow-up<br>indevice implant and/or follow-up<br>the electrotherapy of the heart. Only qualified<br>it knowledge required for the proper use of<br>sixthe side of a surface E We decrotherapy of the heart. Only qualified<br>
Newsday of the heart. Only qualified<br>
Newsday only be operated under the constant<br>
Castle radio fa surface ECR monitor<br>
Paid of a surface ECR monitor<br>
The start of the potentia Networkships of the heart. Only qualified<br>the required for the proper use of<br>the perfect of the proper use of<br>the perfect where the continuously.<br>The patient must be continuously.<br>The patient must be continuously. of piral version. And is the state of the continuously in the patient must be continuously in the surface ECG monitor and an<br>expatient must be continuously in the surface ECG monitor and the surface  $\alpha$  of the surface of Güncel of the proper use of the proper use of the proper use of the proper use of the proper use of the constant cate ECG monitor the constant cate ECG monitor of the constant cate  $\frac{1}{2}$ 

1

### <span id="page-5-0"></span>**Medical Product Operator's Ordinance**

National regulations may require that the user, manufacturer or manufacturer representative perform and document safety checks of the device during installation. They may also require that the manufacturer or its representative provide training to users on the proper use of the device and its accessories.

If you do not know the national regulations in your country, please contact your local Boston Scientific representative.

# **Contraindications**

The LATITUDE Programming System is contraindicated for use with any pulse generator other than a Boston Scientific pulse generator.

The Network and Connectivity application is contraindicated for use with any programming system other than the Boston Scientific Model 3300 LATITUDE™ Programming System. Fepresentative performation.<br>
Installation. They may also re<br>
provide training to users on the<br>
If you do not know the nation<br>
local Boston Scientific represe.<br>
Contraindications<br>
The LATITUDE Programming<br>
generator other **Contraindica**<br>
The LAUTUDE Programming syste<br>
Programming syste<br>
Programming Syste<br>
Programming Syste<br>
Programming Syste<br>
Contraindication<br>
Resociated product For contraindications<br>
The LAUTUDE Programming System.<br>
The Network and Connectivity approgramming System.<br>
The Network and Connectivity approgramming System.<br>
Programming System.<br>
For contraindications for use related app Contraindications<br>
The LAUTUDE Programming System<br>
generator other than a Boston Scie<br>
The Network and Connectivity appl<br>
programming System.<br>
Frogramming System.<br>
For contraindications for use related.<br>
Sesociated product The LAUTUDE Programming System<br>
generator other than a Boston Scient<br>
The Network and Connectivity applic<br>
programming System.<br>
For contraindications for use related<br>
sessociated product literature for the processive and a **Contraindications**<br>
The LATITUDE Programming System is contrained and a<br>
generator other than a Boston Scientific pulse of<br>
The Network and Connectivity application is correspon.<br>
Programming System.<br>
For contraindication

For contraindications for use related to the pulse generator, refer to the associated product literature for the pulse generator being interrogated. Programming system.<br>
Programming System.<br>
For contraindications for use related the passociated product literature for the passociated product literature for the passociated product literature for the passociated product l

# **WARNINGS**

Refer to the *LATITUDE Programming System Operator's Manual, Model 3300* for additional Warnings.

 **Use of unspecified cables and accessories.** The use of any cables or accessories with the LATITUDE Programming System other than those provided by or specified by Boston Scientific could result in increased electromagnetic emissions, decreased electromagnetic immunity, or electrical shock of the LATITUDE Programming System. Anyone connecting such cables or accessories to the LATITUDE Programming System, including the use of MSOs (Multiple Socket Outlets), may be configuring a medical system and is responsible to ensure that the system complies with the requirements of IEC/EN 60601-1, Clause 16 for medical electrical systems. For contraindications for use related to<br>associated product literature for the pu<br>WARNINGS<br>Refer to the LATITUDE Programming<br>additional Warnings<br>Muse of unspecified cables and<br>accessories with the LATITUDE<br>provided by or s In contraindications for use related to the pulse<br>
sociated product literature for the pulse general<br>
Version period of the LATITUDE Programming System<br>
Internal Warnings<br>
Use of unspecified cables and access<br>
Provided by Example System other than the Boston Scientific Model 3<br>
amming System<br>
amming System<br>
amming System<br>
interactions for use related to the pulse generator heing interactions<br>
for the LATITUDE Programming System Operator's M the *LATITUDE Programming* Sys<br>al Warnings<br>Se of unspecified cables and accessories with the LATITUDE Provided by or specified by Boston<br>ectromagnetic emissions, decrease<br>relectrical shock of the LATITUDE<br>pinnecting such c VGS<br>
LATITUDE Programming System Operator's<br>
Varnings<br>
of unspecified cables and accessories. The<br>
ssories with the LATITUDE Programming System<br>
ded by or specified by Boston Scientific could<br>
comagnetic emissions, decreas TITUDE Programming System Operator's I<br>
iings<br>
inspecified cables and accessories. The<br>
ries with the LATITUDE Programming System<br>
by or specified by Boston Scientific could r<br>
agnetic emissions, decreased electromagn<br>
cal pecified cables and accessories. The u<br>
with the LATITUDE Programming System<br>
or specified by Boston Scientific could re-<br>
netic emissions, decreased electromagnet<br>
shock of the LATITUDE Programming Sy<br>
such cables or acce In the LATTUDE Programming System<br>specified by Boston Scientific could recensions, decreased electromagne<br>ock of the LATITUDE Programming System<br>ship the use of MSOs (Multiple Socket<br>nedical system and is responsible to en Programming System Operator's Manual, Model 3300 for<br>
ad cables and accessories. The use of any cables or<br>
he LATITUDE Programming System other than those<br>
ecified by Boston Scientific could result in increased<br>
missions, ied by Boston Scientific could result in increases<br>isons, decreased electromagnetic immunity,<br>the LATITUDE Programming System. Anyone<br>es or accessories to the LATITUDE Programm<br>and is responsible to ensure that the<br>surreme Tropic Programming System omercinant mose<br>by Boston Scientific could result in increased<br>hs, decreased electromagnetic immunity,<br>LATITUDE Programming System. Anyone<br>or accessories to the LATITUDE Programming<br>see of MSOs (M

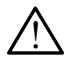

!

 **Connector contacts.** Do not simultaneously touch the patient and any accessible LATITUDE Programming System connector or exposed conductor.

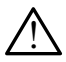

 **Programming System location.** Use of this equipment adjacent to or stacked with other equipment should be avoided because it could result in improper operation. If such use is necessary, this equipment and the other equipment should be observed to verify that they are operating normally. m and is responsible to ensure that the<br>ents of IEC/EN 60601-1, Clause 16 for<br>of simultaneously touch the patient and<br>ramming System connector or exposed<br>attion. Use of this equipment adjacent t<br>ent should be avoided becau Final is responsible to ensure that the system<br>and is responsible to ensure that the system<br>is of IEC/EN 60601-1. Clause 16 for medical<br>is imultaneously touch the patient and any<br>nming System connector or exposed<br>on. Use o Witaneously touch the patient and any<br>
Ing System connector or exposed<br>
Use of this equipment adjacent to or<br>
Use of this equipment adjacent to or<br>
Increase it could result in<br>
The cessary, this equipment and the other<br>
ve meously touch the patient and any<br>System connector or exposed<br>exothis equipment adjacent to or<br>be avoided because it could result in<br>cessary, this equipment and the other<br>rify that they are operating normally.<br>fication of Stem connector or exposed<br>
Ethis equipment adjacent to oriental<br>
avoided because it could result in<br>
sary, this equipment and the other<br>
that they are operating normally.<br>
That they are operating normally. is equipment adjacent to order<br>oided because it could result in<br>y, this equipment and the other<br>t they are operating normally.<br>1 of this equipment is allowed<br>2 and 2 and 2 and 2 and 2 and 2 and 2 and 2 and 2 and 2 and 2 an

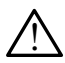

**Equipment modifications.** No modification of this equipment is allowed<br>unless approved by Boston Scientific.<br>2 unless approved by Boston Scientific. Güncel olman sür

# <span id="page-6-0"></span>**Precautions**

Refer to the *LATITUDE Programming System Operator's Manual, Model 3300* for additional Precautions.

- **Leakage current**. Although optional external equipment connected to the Model 3300 Programmer must meet the applicable leakage-current requirements for commercial products, it may not meet the more stringent leakage requirements for medical products. Consequently, all external equipment must be kept outside the patient environment.
	- Never touch the electrical contacts on the side panels of the Model 3300 Programmer and the patient, a telemetry wand, or any cable at the same time.
- **Ethernet.** If desired for use, connect the Ethernet cable only to the RJ45 Ethernet port connector on the Model 3300 Programmer. Insertion or removal of the Ethernet cable during operation may affect networking functions. The RJ45 Ethernet connection on the Model 3300 Programmer is for Local Area Networking (LAN) use only. It is not to be used for a telephone connection. additional Precautions.<br>
Leakage current. Alth<br>
the Model 3300 Progra<br>
requirements for comm<br>
leakage requirements<br>
equipment must be kep<br>
equipment must be kep<br>
3300 Programmer<br>
13300 Programmer<br>
the same time.<br>
Leasing t equipment m<br>
Never to<br>
3300 Pro<br>
2300 Pro<br>
2300 Pro<br>
2300 Pro<br>
2300 Pro<br>
2300 Pro<br>
2300 Pro<br>
2300 Pro<br>
2300 Pro<br>
2300 Pro<br>
2300 Pro<br>
2300 Pro<br>
24 Propoužívat.<br>
24 Propoužívat.<br>
24 Propoužívat.<br>
24 Propoužívat.<br>
24 Propouží For Form and the Same time.<br>
For Form and the same time.<br>
For Form and the same time.<br>
Thermet, if desired for use<br>
the same time.<br>
Thermet, if desired for use<br>
the same time.<br>
All the same time.<br>
All the same time.<br>
All t equipment must be kept outs<br>
Never touch the electrica<br>
3300 Programmer and the<br>
the same time.<br>
Letternet, If desired for use,<br>
Ethernet, If desired for use,<br>
Ethernet, If desired for use,<br>
Premoval of the Ethernet cable<br> Alexander Mever touch the electrical controlled to the same time.<br>
The same time.<br>
The same time.<br>
The same time.<br>
The same time.<br>
The same time.<br>
The same time.<br>
The same time.<br>
The same time of the same to the same that Παλιά έκδοση. Μην την χρησιμοποιείτε. Ethernet port connector on the<br>
removal of the Ethernet cable d<br>
let functions. The RJ45 Ethernet c<br>
is for Local Area Networking (L<br>
delephone connection.<br> **OUSE devices.** USB devices controlled to limit the potential<br> **S** Ethernet port connector on the Model 3300 Programme<br>
removal of the Ethernet cable during operation may affe<br>
functions. The RJ45 Ethernet connection on the Model 3<br>
is for Local Area Networking (LAN) use only. It is not t
	- **USB devices.** USB devices connected to the Programmer should be controlled to limit the potential introduction of malware.
	- **Software.** Ensure that you have the latest software versions installed. As a backup, your local Boston Scientific representative can provide software updates using a USB pen drive. Tunctions. The RJ45 Ethernet Co.<br>
	16 for Local Area Networking (LA<br>
	delephone connection.<br>
	Controlled to limit the potential in<br>
	Software. Ensure that you have<br>
	Software. Ensure that you have<br>
	a backup, your local Boston S Functions. The RJ45 Ethernet connection<br>
	is for Local Area Networking (LAN) use of<br>
	devices. USB devices connected to<br>
	controlled to limit the potential introduction<br>
	Software. Ensure that you have the late<br>
	a backup, your Straine, Ensure that you have the<br>backup, your focal Boston Scientificates using a USB pen drive.<br>
	Stem Power up. Boston Scientification<br>
	bles and devices before turning of<br>
	The Updates and downloads are property devices. UsB devices connected to the Program<br>Diled to limit the potential introduction of malway ware. Ensure that you have the latest software<br>kup, your focal Boston Scientific representatives<br>using a USB pen drive.<br>In P That you have the latest software versions installed. As<br>all Boston Scientific representative can provide software<br>SB pen drive.<br>Displacement of the Model 3300 Programmer.<br>SB pen drive.<br>Displacement of the Model 3300 Progr
		- **System Power up.** Boston Scientific recommends attaching all necessary cables and devices before turning on the Model 3300 Programmer.

# **Software Updates and Download**

Software updates and downloads are provided via Internet or USB pen drive.

The Utilities tab on the Model 3300 Programmer screen includes a Software Update selection. The user may choose to download and install all updates or to review and select updates from those available. November 2021<br>
The latest software<br>
November 2021 Boston Scientific representative<br>
using a USB pendrive.<br>
November 2021<br>
November 2021<br>
November 2021<br>
2021<br>
2021<br>
2021<br>
2021<br>
2021<br>
2021<br>
2021<br>
2021<br>
2021<br>
2021<br>
2021<br>
2021 The USB pendrive.<br>
Wer up. Boston Scientific recommends att<br>
devices before turning on the Model 3300<br> **dates and Download**<br>
and downloads are provided via Internet<br>
and downloads are provided via Internet<br>
the Wodel 3300 The Boston Scientiful Fecomments at<br>tices before turning on the Model 3300<br>at tes and Download<br>did downloads are provided via Internet<br>e Model 3300 Programmer screen inclusions<br>example in those available.<br>De Programming Sy

Refer to the *LATITUDE Programming System Operator's Manual, Model 3300* for additional information on downloading and installing software updates.

A loss of network connectivity can result in delays in installing software updates and, indirectly, reaping the use of those update benefits with respect to for the Model 3300 Programmer, PSA, or PG functionality. As a backup, your local Boston Scientific representative can provide software updates using a USB pen drive. efore turning on the Model 3300 Programmer.<br> **and Download**<br>
Moads are provided via Internet or USB pen drive.<br>
Let 3300 Programmer screen includes a Software<br>
May choose to download and install all updates or to<br>
travely 0 Programmer screen includes a Software<br>
hoose to download and install all updates or to<br>
ose available.<br>
Thing System Operator's Manual, Model 3300 for<br>
ding and installing software updates.<br>
The result in delays in insta Valiable.<br>
Valiable.<br>
Valiable.<br>
Valiable.<br>
Valiable.<br>
In delays in installing software updates.<br>
In delays in installing software updates.<br>
Update benefits with respect to for the<br>
Update software updates.<br>
Valiable.<br>
Val able.<br>
Sam Operator's Manual, Model 3300 for the<br>
installing software updates.<br>
Installing software updates.<br>
Installing software updates.<br>
State benefits with respect to for the<br>
software updates using a USB pen Vanheimer School Charles School Charles School Charles School Charles School Charles Charles School Charles Charles Charles Charles Charles Charles Charles Charles Charles Charles Charles Charles Charles Charles Charles Ch The Installing software updates Software updates.

# <span id="page-7-0"></span>**Networking and Connectivity**

The LATITUDE Programming System provides Ethernet and wireless connectivity for software download. Bluetooth® connectivity is available for data transfer (e.g. to a laptop) and printing. Refer to [Figure 1](#page-7-1) for an illustration of possible networking connections.

Before device interrogation, refer to ["Using Network and Connectivity Functions"](#page-10-1) 

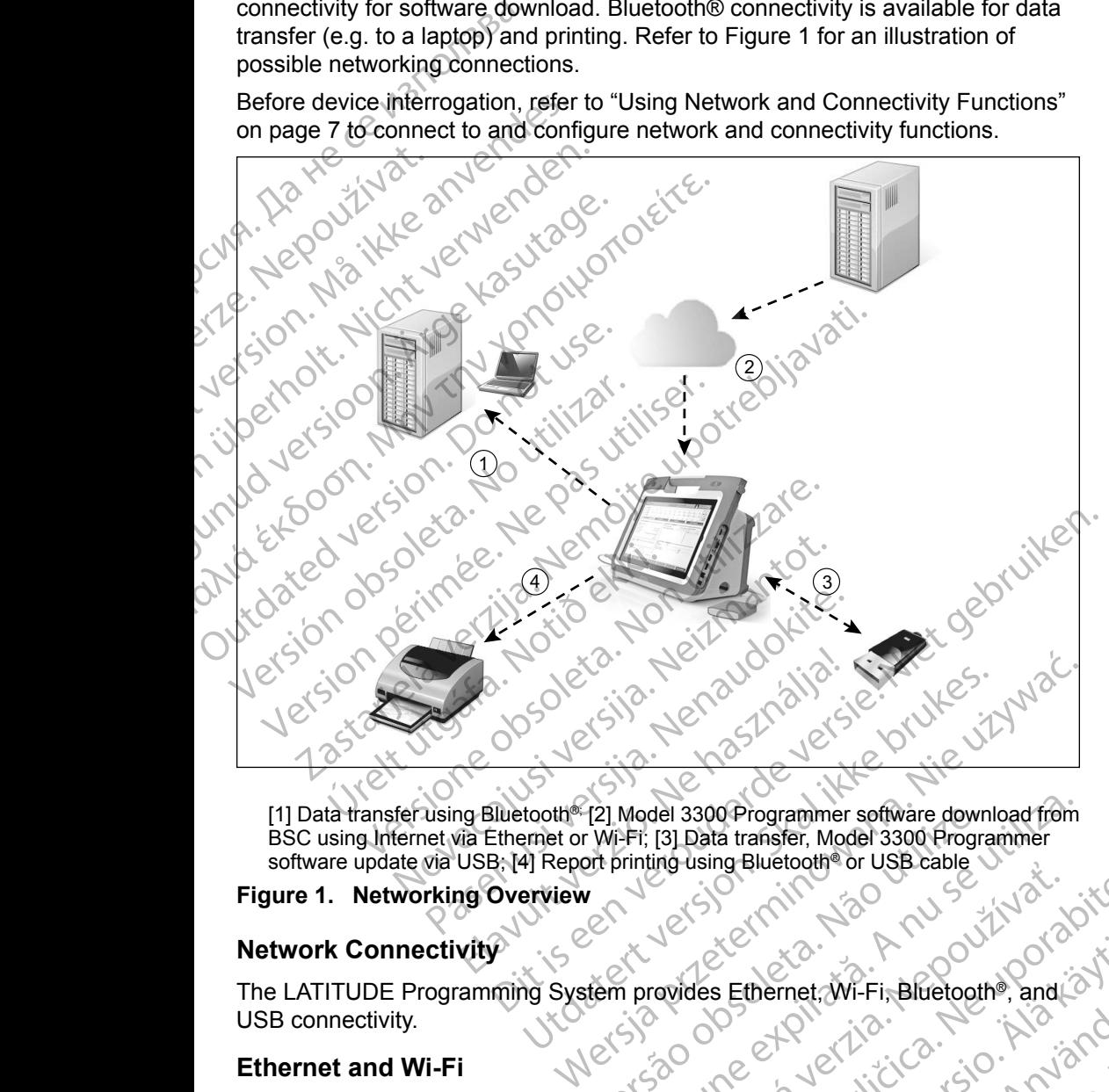

<span id="page-7-1"></span>[1] Data transfer using Bluetooth<sup>®</sup>; [2] Model 3300 Programmer software download from BSC using Internet via Ethernet or Wi-Fi; [3] Data transfer, Model 3300 Programmer software update via USB; [4] Report printing using Bluetooth® or USB cable Tel Model 3300 Programmer software download from<br>
Versi, [3] Data transfer, Model 3300 Programmer<br>
The printing using Bluetooth® or USB cable<br>
Version Contract & Contract & Contract & Contract & Contract & Contract & Contr

### **Figure 1. Networking Overview**

### **Network Connectivity**

The LATITUDE Programming System provides Ethernet, Wi-Fi, Bluetooth®, and USB connectivity. EXPRESS OF EXPRESS OF THE CONNECTION CONTROL CONNECTION CONTROL CONNECTION CONTROL CONTROL CONTROL CONTROL CONTROL CONTROL CONTROL CONTROL CONTROL CONTROL CONTROL CONTROL CONTROL CONTROL CONTROL CONTROL CONTROL CONTROL CON

### **Ethernet and Wi-Fi**

3300 Programmer, the network, and devices on the network. Networking connectivity is used to download software from a secure Boston Scientific server and synchronize the date and time internal clock of the Model 3300 Programmer.<br>4 The using Bluetoch School Control of the Model of the Model of the Model of the Model of the Model S300 Programmer. Exercise Različica.<br>
The Ethernet: Wi-Fi, Bluetoothe, and Strategy Control of Strategy Control of Strategy Control of Strategy Control of Strategy Control of Strategy Control of Strategy Control of Strategy Control of the Ethernet: Wi-Fi, Bluetooth®, and<br>
a Ethernet: Wi-Fi, Bluetooth®, and<br>
mation flow between the Model<br>
in the network. Networking<br>
r a secure Boston Scientific server<br>
ck of the Model 3300 Programmer.<br>  $\sqrt{2}$ thernet, Wi-Fi, Bluetooth<sup>9</sup>, and<br>ion. flow. between the Model<br>ie network. Networking<br>secure Boston Scientific server<br>of the Model 3300 Programmer.<br>And Model 3300 Programmer. The European Scientific Server<br>The Wi-Fi, Bluetoothe, and<br>Thow between the Model<br>Network. Networking<br>The Model 3300 Programmer. <span id="page-8-0"></span>Software downloads are retrieved from a Boston Scientific server, sent over the Internet, and received by the Ethernet or Wi-Fi connection of the LATITUDE Programming System.

### *Loss of Network*

If there is a loss of network (Ethernet or Wi-Fi) and you are unable to reconnect once the network is functioning again, here are some recovery actions:

• To recover Wi-Fi network functions, remove the Ethernet cable and restart the Wi-Fi activity.

• To recover Ethernet network functions, re-insert the Ethernet cable and restart the Ethernet activity.

If the Ethernet cable is removed or inserted while a network function (download or transfer) is active, the network function will abort and be incomplete. Loss of Network<br>
If there is a loss of network (I<br>
once the network is functioni<br>
To recover Wi-Fi network<br>
the Wi-Fi network<br>
the Wi-Fi network<br>
To recover Ethernet network<br>
To recover Ethernet act<br>
If the Ethernet cable

• To recover from an incomplete software download, check the network status and connection, and retry the download. If still unsuccessful, please contact Boston Scientific Corporation Technical Services using the information on the back cover of this manual or contact your local Boston Scientific representative. the Wi-Fi act<br>the Wi-Fi act<br>for ecover<br>of the Etherne<br>of the Etherne<br>of the Etherne<br>of the Etherne<br>of the Etherne<br>of the Etherne<br>of the Etherne<br>of the Etherne<br>of the Etherne<br>of the Etherne<br>of the Etherne<br>of the Etherne<br>of once the network is functioning a<br>
Forecover Wi-Fi network fu<br>
the Wi-Fi network functions<br>
To recover Ethernet network<br>
restart the Ethernet cable is rem<br>
(download or transfer) is a<br>
(download or transfer) is a<br>
(downloa To recover Ethernet network<br>
To recover Ethernet network<br>
restart the Ethernet activity.<br>
If the Ethernet cable is removed on<br>
(download or transfer) is active<br>
(C)<br>
(C)<br>
(C)<br>
(To recover from an incomplet<br>
status and conn To recover Ethernet network fu<br>
restart the Ethernet activity.<br>
If the Ethernet cable is remove<br>
(download or transfer) is active<br>
(cownload or transfer) is active<br>
(cownload or transfer) is active<br>
(connection) informatio To recover Ethernet network functions, restart the Ethernet activity.<br>
To recover Ethernet activity.<br>
If the Ethernet cable is removed or insert<br>
(Colownload or transfer) is active, the network<br>
(Colownload or transfer) i Complete.<br>
Complete.<br>
Outdate and connection, and retressed version.<br>
Outdate version. Scientification.<br>
Outdated version. Scientification.<br>
Outdoor the back cover of the back cover of the back cover of the back cover of t Versichter and incomplete status and connection, and retry<br>please contact Boston Scientific<br>information on the back cover of<br>Scientific representative<br>Diverse of the prior of the prior of the prior of the prior to transfer Version an incomplete software<br>
status and connection, and retry the dow<br>
please contact Boston Scientific Corpora<br>
Information on the back cover of this ma<br>
Scientific representative<br>
vertical status and reports and to co (download or transfer) is active, the network function will<br>incomplete.<br>To recover from an incomplete software download, chec<br>status and connection, and retry the download. If still un<br>please contact Boston Scientific Corp

### **Bluetooth®**

Bluetooth® connectivity is used to communicate with Bluetooth® enabled printers to print patient data and reports and to communicate with another computer in order to transfer patient data to LATITUDE Link.

To recover from an incomplete Bluetooth® data transfer, retry the transfer. If still unsuccessful, please contact Boston Scientific Corporation Technical Services using the information on the back cover of this manual or contact your local Boston Scientific representative. Notine Connectivity is used to communitient data and reports and to contrained the contrained by the form an incomplete Bluetooth<br>
efficient incomplete Bluetooth<br>
Seful, please contact Boston Scientific representative. tific representative<br>
Connectivity is used to communicate with Blue<br>
ent data and reports and to communicate with<br>
is set patient data to LATITUDE Link.<br>
From an incomplete Bluetooth® data transfer, re<br>
Link.<br>
It please co Nectivity is used to communicate with Bluet<br>
data and reports and to communicate with Bluet<br>
It patient data to LATITUDE Link.<br>
The process contact Boston Scientific Corporation<br>
interpresentative.<br>
A dreports can be print a and reports and to communicate with a<br>a and reports and to communicate with a<br>atient data to LATITUDE Link.<br>Princomplete Bluetooth® data transfer, retry<br>secontact Boston Scientific Corporation<br>ion on the back cover of th complete Bluetooth® data transfer, retr<br>contact Boston Scientific Corporation<br>on the backcover of this manual or co<br>esentative.<br>For the printed to a USB connected<br>nsfer to another device for printing.<br>complete USB data tra Example to communicate with Bluetooth® enabled printers<br>
reports and to communicate with another computer in<br>
data to LATITUDE Link.<br>
supplete Bluetooth® data transfer, retry the transfer. If still<br>
that Boston Scientific Bluetooth ada transfer, fetry the transfer. If still<br>coston Scientific Corporation Technical Services<br>ack cover of this manual or contact your local<br>e.<br>e.<br>sixtee of this manual or contact your local<br>e.<br>sixtee to a USB conn

### **USB**

Patient data and reports can be printed to a USB connected printer or saved to a USB pen drive for transfer to another device for printing.

To recover from an incomplete USB data transfer, retry the transfer or use a different USB pen drive. If still unsuccessful, please contact Boston Scientific Corporation Technical Services using the information on the back cover of this manual or contact your local Boston Scientific representative. Optional External Equipment<br>
Contact Contact Contact Contact Contact Contact Contact Contact Contact Contact Contact Contact Contact Conta<br>
Corporation Technical Services using the information on the back cover of this<br>
Co ete Bluetooth® data transfer, retry the transfer.<br>
the back cover of this manual or contact your locative.<br>
the back cover of this manual or contact your locative.<br>
the printed to a USB connected printer or say<br>
the USB da Vice for printing.<br>
The transfer retry the transfer or use a<br>
stul, please contact Boston Scientifics<br>
entific representative.<br>
The contract of this<br>
d with the LATITUDE Programming<br>
Sales representative to determine what e for printing.<br>
ansfer retry the transfer or use a<br>
L, please contact Boston Scientific<br>
formation on the back cover of this<br>
diffic representative.<br>
The LATITUDE Programming<br>
Se representative to determine what<br>  $\frac{1}{2}$ 

# **Optional External Equipment**

System. Contact your Boston Scientific sales representative to determine what external equipment can be used. Ease contact Boston Scientific<br>
mation on the back cover of this<br>
representative.<br>
We can be programming<br>
the CATITUDE Programming<br>
epresentative to determine what<br>  $\frac{1}{2}$ Fesentative. Metal version. And version. Güncel olmayan sürüm. Kullanman sürüm. Kullanman sürüm. Kullanman sürüm. Kullanman sürüm. Kullanman sürüm. Kul<br>Biristan sürüm. Kullanman sürüm. Kullanman sürüm. Kullanman sürüm. Kullanman sürüm. Kullanman sürüm. Kullanman

5

<span id="page-9-0"></span>*NOTE: If adding external equipment, you are configuring a medical system and are responsible to ensure that the system complies with the requirements of IEC/EN 60601‑1, Clause 16 for medical electrical systems.*

**WARNING: Do** not simultaneously touch the patient and any accessible  $\sum$  LATITUDE Programming System connector or exposed conductor.

**CAUTION:** Although optional external equipment connected to the LATITUDE Programming System meets leakage-current requirements for commercial products, it may not meet the more stringent leakage requirements for medical products. Consequently, all external equipment must be kept outside the patient environment. systems.<br>
WARNING: Do not sin<br>
LATITUDE Programmi<br>
CAUTION: Although optiona<br>
CAUTION: Although optiona<br>
Programming Sy<br>
commercial profile<br>
CALCITUDE Programming<br>
Printers. Refer to the instruct<br>
printers. Refer to the in CAUTION: Althoughter<br>
River Comme<br>
Capture<br>
External Printer<br>
Fine LATITUDE Proprinters. Refer to the<br>
Printers. Refer to the<br>
Printers. Refer to the<br>
Printers. Refer to the<br>
NOTE: USB 30 CAUTION: Although optional external<br>
Programming System<br>
Commercial products<br>
Commercial products<br>
Commercial products<br>
Commercial printer<br>
Cause and Printer<br>
Cause and Printer<br>
Cause and Printer<br>
Cause and Printer<br>
Cause CAUTION: Although optional externer<br>
Ringmanning System.<br>
Commercial products, it<br>
dequipment must be kep<br>
External Printer<br>
The LATITUDE Programming System<br>
printers. Refer to the instructions (appropriate USB 2.0 or 3.0 Accommercial products, it is requirements for medical<br>
Le Commercial products, it is<br>
dequirement must be kept<br>
External Printer<br>
The LATITUDE Programming System<br>
printers. Refer to the instructions (Compagnet version)<br>
MO Rogramming System meets leaka<br>
commercial products, it may not meets leaka<br>
commercial products, it may not meet<br>
equipment must be kept outside the<br>
External Printer<br>
Finders Refer to the instructions (Connections<br>
appro

### **External Printer**

The LATITUDE Programming System supports a broad range of external USB printers. Refer to the instructions ("Connections" on page 7) to connect the appropriate USB 2.0 or 3.0 printer cable. External Printer<br>
The LATITUDE Programming System<br>
printers. Refer to the instructions (CC<br>
appropriate USB 2.0 or 3.0 printer cal<br>
NOTE: USB 3.0 printers can proc<br>
Some Bluetooth® printers are also sure<br>
on page 13.<br>
Disp Fine Earthobel Hogainhing System.<br>
printers. Refer to the instructions ("Cor<br>
appropriate USB 2.0 or 3.0 printers can proce<br>
Some Bluetooth<sup>®</sup> printers are also supi<br>
on page 13.<br>
DisplayPort for an External Monitor<br>
You c France Connection Supports<br>
Supporting the instructions (Connection<br>
propriate USB 2.0 or 3.0 printer cable.<br>
NOTE: USB 3.0 printers can process print<br>
prince Supported.<br>
In the Bluetooth® printers are also supported.<br>
In France Printer<br>
ATITUDE Programming System supports a broad range<br>
IST Refer to the instructions (Connections on page 7) to<br>
priate USB 2.0 or 3.0 printer cable.<br>
TE: USB 3.0 printers can process print data faster than<br>
Bl

*NOTE: USB 3.0 printers can process print data faster than USB 2.0.*

Some Bluetooth® printers are also supported. Refer to "Bluetooth® Connectivity"<br>or page 13.<br>Or connectivity is a connectivity of the connectivity of the connectivity of the connectivity of the connectiv on page 13.

### **DisplayPort for an External Monitor**

You can use an external video or digital monitor (or equivalent) that can synchronize to any horizontal scan frequency to display the Programmer screen.

*NOTE: External monitors may require an adapter and/or cable to connect to the DisplayPort on the Programmer.*

*NOTE: Equipment connected to the external connections must comply with applicable standards (e.g., IEC/EN 60950 1 for data processing equipment and IEC/EN 60601 1 for medical equipment).* Fort for an External Monitor<br>
Use an external video or digital m<br>
ize to any horizontal scan freque<br>
E: External monitors may require<br>
the DisplayPort on the Program<br>
E: Equipment connected to the e<br>
applicable standards ( ooth<sup>®</sup> printers are also supported. Refer to "Blue to any horizontal **Monitor**<br>
For an External Monitor<br>
The an external video or digital monitor (or equivale to any horizontal scan frequency to display the<br>
External moni For an External Monitor<br>
Yor an External Monitor<br>
external video or digital monitor (or equiva<br>
any horizontal scan frequency to display the<br>
Final monitors may require an adapter and/<br>
DisplayPort on the Programmer.<br>
ipme

**WARNING:** The use of any cables or accessories with the LATITUDE<br>
Programming System other than those provided by or specified by Boston Scientific could result in increased electromagnetic emissions, decreased electromagnetic immunity, or electrical shock of the LATITUDE Programming System. Anyone connecting such cables or accessories to the LATITUDE Programming System, including the use of MSOs (Multiple Socket Outlets), may be configuring a medical system and is responsible to ensure that the system complies with the requirements of IEC/EN<br>60601-1, Clause 16 for medical electrical systems. 60601-1, Clause 16 for medical electrical systems. Let all video or digital monitor (or equivale<br>
ternal video or digital monitor (or equivale<br>
all monitors may require an adapter and/or<br>
playPort on the Programmer.<br>
nent connected to the external connection<br>
able standard Drizontal scan trequency to display the<br>nonitors may require an adapter and/o<br>yPort on the Programmer.<br>t connected to the external connectior<br>standards (e.g., IEC/EN 60950-1 for<br>t and IEC/EN 60601-1 for medical equ<br>e use o Example 1.1 The properties of the Latinum of the American Monitor<br>
Wideo or digital monitor (or equivalent) that can<br>
ontal scan frequency to display the Programmer screen.<br>
Intors may require an adapter and/or cable to co all scan trequency to display the Programmer screen.<br>
S may require an adapter and/or cable to connect to<br>
on the Programmer.<br>
lected to the external connections must comply with<br>
lards (e.g., IEC/EN 60950-1 for data proce V60601-1 for medical equipment).<br>
cables or accessories with the LATITUDE<br>
Than those provided by or specified by<br>
ult in increased electromagnetic emissions,<br>
immunity, or electrical shock of the LATITUDE<br>
one connecting those provided by or specified by<br>creased electromagnetic emissions.<br>
The creased electromagnetic emissions.<br>
The crease of MSOs (Multiple.<br>
Multiple.)<br>
The crease of MSOs (Multiple.<br>
Starting a medical system and is respo electrical shock of the Lamburg<br>Ing such cables or accessories to<br>cluding the use of MSOs (Multiple<br>redical system and is responsible<br>the requirements of LEC/EN<br>alsystems.<br>alsystems. drag the use of MSUs (Multiple of Indiana) Adress or accessories to the determines of accessories to the determines of the determinant of the determinant of the determinant of the determinant of the determinant of the determinant of the determinant of the determina

# <span id="page-10-2"></span><span id="page-10-0"></span>**CONNECTIONS**

Refer to [Figure 2](#page-10-3) to identify the network and connectivity ports on the Model 3300 Programmer.

 $\frac{3}{4}$   $\frac{4}{5}$ 

7

 $\overline{8}$ 

6

# **Physician side panel (left side)** Programmer.<br>
Physician side pan

1

2

[1] Power (ON/OFF) button [2] USB 2.0 port [3] USB 2.0 port [4] USB 2.0 port [5] USB 3.0 port [6] Ethernet Port [7] DisplayPort Out [8] DC Power connection (for Model 6689 power adapter) Virginian und der Reicher und der Reicher und der Reicher und der Reicher und der Reicher und der Reicher und der Reicher und der Reicher und der Reicher und der Reicher und der Reicher und der Reicher und der Reicher und C. M.R. Lection. A. R. Lection. CUMP. HELION, HELION, HELION, HELION, HELION, HELION, HELION, HELION, HELION, HELION, HELION, HELION, HELION, Outdated version. The contract of the LA Version MP Control of the LATITUDE NETWORKAND.CONNECTIVITY Wer (ON/OFF) button [2] USB 2.0 point [6] Ethernet Port [7] DisplayPort Or<br>
adapter)<br>
2. Left side panel of the LATITURE<br>
2. NETWORK AND CONTRACT OF THE TWORK AND CONTRACT OF THE TWORK AND CONTRACT OF THE TWORK AND CONTRAC VETWORK AND CONNECTIVIT WOFF) button [2] USB 2.0 port [3] USB 2.0 port<br>thermet Port [7] DisplayPort Out [8] DC Power co<br>iside panel of the LATITUDE Programmi<br>Side panel of the LATITUDE Programmi<br>TWORK AND CONNECTIVITY<br>Ind Connectivity Cable Conne

<span id="page-10-3"></span>**Figure 2. Left side panel of the LATITUDE Programming System**

# <span id="page-10-1"></span>**USING NETWORK AND CONNECTIVITY FUNCTIONS**

# **Network and Connectivity Cable Connections**

As needed, make the following connections on the left side of the LATITUDE Programming System. de panel of the LATITUDE Programming<br>
WORK AND CONNECTIVITY<br>
Connectivity Cable Connect<br>
the following connections on the left side<br>
Eem.<br>
The use of any cables or accessories with<br>
System other than those provided by or

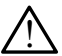

Zueralá verze. Nepoužívat.

Formation. Må ikke anvendes.

**WARNING:** The use of any cables or accessories with the LATITUDE<br>
Programming System other than those provided by or specified by Boston Scientific could result in increased electromagnetic emissions, decreased electromagnetic immunity, or electrical shock of the LATITUDE Programming System. Anyone connecting such cables or accessories to the LATITUDE Programming System, including the use of MSOs (Multiple Socket Outlets), may be configuring a medical system and is responsible to ensure that the system complies with the requirements of IEC/EN 60601-1, Clause 16 for medical electrical systems. Elavult verzió.<br>
Elavult verzió.<br>
Elavult verzió.<br>
Elavult verzió.<br>
Elavult verzió.<br>
Elavult verzió.<br>
Elavult verzió.<br>
Elavult verzió.<br>
Elavult verzió.<br>
Elavult verzió.<br>
Elavult verzió.<br>
Elavult verzió.<br>
Elavult verzió.<br>
E ton [2] USB 2,0 port [3] USB 2,0 port [4] USB 2.0 port [5] USB<br>
1 [7] DisplayPort Out [8] DC Power connection (for ModeL6689<br>
1et of the LATITUDE Programming System-<br>
1et of the LATITUDE Programming System-<br>
1.<br> **KAND CONN** AND CONNECTIVITY FUNCTIC<br>
Lectivity Cable Connections<br>
Unity Cable Connections<br>
Unity Cable Connections<br>
Unity cables or accessories with the LATITUD<br>
Of any cables or accessories with the LATITUD<br>
In other than those prov ND CONNECTIVITY FUNCTIONS<br>
Stivity Cable Connections<br>
connections on the left side of the LATITUDE<br>
Therefore are accessories with the LATITUDE<br>
Any cables or accessories with the LATITUDE<br>
Step the minimum of the LATITUDE mnections on the left side of the LATITU<br>
reables or accessories with the LATITU<br>
than those provided by or specified by<br>
lit in increased electromagnetic emissic<br>
limmunity, or electrical shock of the LAT<br>
one connecting Expression the left side of the LATITUDE<br>
Decitions on the left side of the LATITUDE<br>
Decisions or accessories with the LATITUDE<br>
A numerican and those provided by or specified by<br>
munity, or electrical shock of the LATITU Solar accessories with the LATITUDE<br>
those provided by or specified by<br>
those provided by or specified by<br>
creased electromagnetic emissions,<br>
inity, or electrical shock of the LATITUDE<br>
innecting such cables or accessorie Example 2<br>
The LATITUDE<br>
Se provided by or specified by<br>
ased electromagnetic emissions,<br>  $\alpha$ , or electrical shock of the LATITUDE<br>
of the LATITUDE<br>
of the LATITUDE<br>
of the LATITUDE<br>
of the LATITUDE<br>
of the LATITUDE<br>
of t DRA STREET CONTROLLED STREET CONTROLLED STREET CONTROLLED IN SUCCESS OF STREET CONTROLLED IN SUSTINGLY SUBJECT ON THE PROPERTY OF STREET CONTROLLED IN SUSTINGLY SUBJECT OF STREET CONTROLLED IN SUSTINGLY SUBJECT OF STREET C For the LATTUDE<br>Such cables or accessories to<br>ding the use of MSOs (Multiple<br>Cal system and is responsible<br>requirements of IEC/EN<br>stems.<br>fork (LAN), attach an Ethernet<br>ork (LAN), attach an Ethernet<br>condition. Stromagnetic emissions,<br>Cical shock of the LATITUDE<br>Ah cables or accessories to<br>g the use of MSOs (Multiple Co.)<br>system and is responsible<br>quirements of (EC/EN)<br>emis.<br>CLAN), attach an Ethernet<br>CLAN), attach an Ethernet

**1. Ethernet:** To connect to a local area network (LAN), attach an Ethernet cable only to the Ethernet port. cable only to the Ethernet port.

- *NOTE: Additional steps need to be completed when using Bluetooth*® *or LAN communications. Refer to ["Ethernet Connectivity" on](#page-19-1)  [page 16](#page-19-1) and ["Bluetooth® Connectivity" on page 13](#page-16-1).*
- **2. External Monitor:** To connect an external monitor, connect the digital display cableª to the DisplayPort Out connector. Ensure that the monitor is connected to external power. For some monitors to display appropriately, it may be necessary to remove and reinsert the<br>DisplayPort connection to resynchronize the video. DisplayPort connection to resynchronize the video. 2. External Monitor: To<br>
digital display cable<br>
the monitor is connect<br>
the monitor is connect<br>
display appropriately<br>
DisplayPort connect<br>
3. USB Printer: To con<br>
USB cable to the app<br>
Then, ensure that the<br>
Then, ensure
	- **3. USB Printer:** To connect an external USB printer, attach the appropriate USB cable to the appropriate USB port on the Model 3300 Programmer. Then, ensure that the printer is connected to external power. 3. USB Print det version. We determined version. We determined version. 3. USB Printer: To connect a<br>USB cable to the appropria<br>Then, ensure that the printer<br>Then, ensure that the printer<br>More is the "Bluetoot.<br>See the "Bluetoot.<br>See the "Bluetoot.<br>Nicht verwenden.<br>Nicht verwenden.<br>Nicht verwe
		- *NOTE: The LATITUDE Programming System has Bluetooth® capability, which can be used to connect with Bluetooth® capable printers. See the ["Bluetooth® Connectivity" on page 13.](#page-16-1)* ANA Prime ensure that the printer that the printer which can be used. MA . Ma USB cable to the appropriate USB port<br>CVA . Ne **Note:** The LATITUDE Programming<br>CVA . New Motel . The LATITUDE Programming<br>STE . John Nich Seethe "Bluetooth" Connecti<br>STE . John Nich Seethe "Bluetooth" Connecti<br>Jet Versión obsolutiver de la signation de la signation de la signation de la signation de la signation de la signa<br>Versión organisation de la de la de la signation de la signation de la signation de la signation de la signati Version périntée. Ne pas utiliser. Lastariela verzija. Nemotionia verzija. Nemotionia verzija. Nemotionia verzija. Nemotionia verzija. Nemotionia<br>25 stoleta verzija. Nemotionia verzija.<br>26 verzija. Nemotionia verzija. Nemotionia verzija.<br>26 verzija. Nemotio

outdated version. Herberger.<br>Universion. Non. No registives.

Jrelt útgáfa. Netjarland<br>A dospinner útjarlandi<br>Jon den verkinder Notið<br>Jaster útgáfa. Notið 2.

Novecojusi versija. Neizmantot.

Pasenut vertide de Station of

Elauti verzió. Ne használja:<br>Peopsi verzió. Ne használja:<br>Peopsi verzió. Ne használja:<br>Peopsi verzió. Ne használja:<br>Seguit: verzi verzión. Napys.<br>Seguit: verzi verzión. Napys.

Dit is are et versien in daargutike en vir de versier in de versier in de versier in de versier in de versier i<br>aligne versier de versier is een versier van de versier van de versier van de versier van de versier van de ve

Nersija Alexandrija, Alexandrija, Alexandrija, Alexandrija, Alexandrija, Alexandrija, Alexandrija, Alexandrija<br>Serija Alexandrija, Nikle viriliza,<br>Jerija Alexandrija, Nikle viriliza,<br>Serija Predsjon, Nikla viriliza, Nikle

Utdatert version. Skal ikke brukes.<br>Skylersion. Nerostater version.<br>Skylersion. Skal ikke brukes.<br>Skylersion. Skal ikke brukes.<br>Skalersion. Skal ikke brukes.<br>Skalersion. Skal ikke brukes.

Versão obsolutiva. Não vitilize.<br>Sen version. Não vitilize.<br>Sen version. Não vitilize.<br>Sen versão de vitiliza. Não vitilize.<br>Net são dos expirativa. Não vitiliza.<br>Net são de expirativa. Não

a. Some display cables may require a DisplayPort adapter in order to connect to the DisplayPort. -<br>Presidence obsoleta. Non utilize. Next de la visite de la visite de la visite de la visite de la visite de la<br>Produccius version de la visite de la visite de la visite de la visite de la visite de la visite de la visite<br> Jerezune expirată. A nu se utiliza.<br>Jerezune expirată. A nu se utiliza.<br>Jerezune expirată. 21 signino verzia. Nepoužívatica. Nepoužívatica. Nepoužívatica. Nepoužívatica. Nepoužívatica. Nepoužívatica. Ne<br>20 do soletoirata. Nepoužívatica.<br>20 do soletoirata. Nepoužívatica.<br>20 do soletoirata. Nepoužívatica.<br>20 do so Yer etata. Hepourora o. Använd version. Använd Güncel olmayan sürüm.

# <span id="page-12-0"></span>**Networking and Connectivity Setup**

When the LATITUDE Programming System is powered On, wait until the main screen displays, which takes up to one minute. The Main screen displays as illustrated in Figure 3.2

At the bottom of the screen is the Utilities button, which allows access to LATITUDE Programming System information and setup functions including Network Setup.

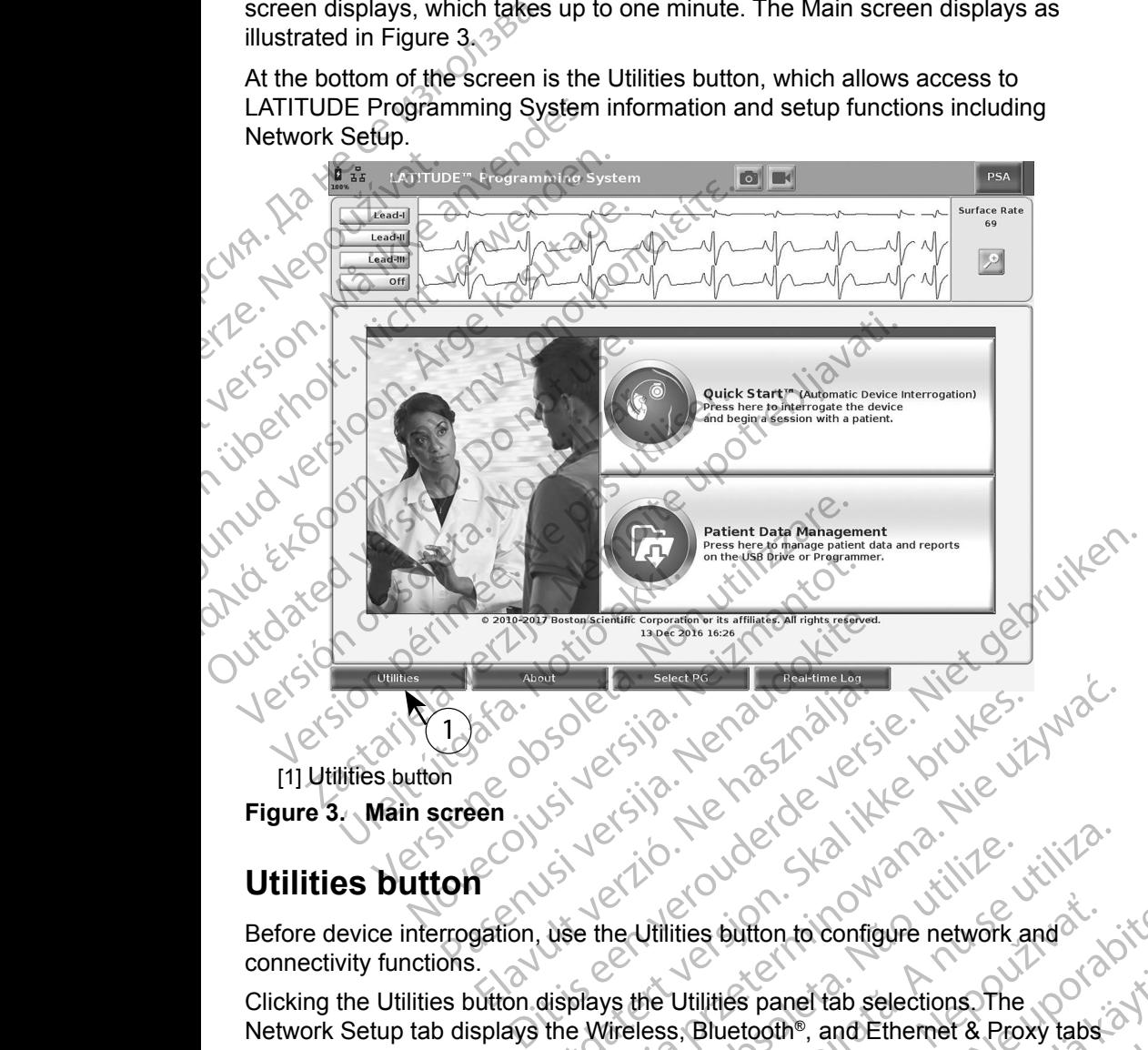

<span id="page-12-1"></span>[1] Utilities button **Figure 3. Main screen**

# **Utilities button**

Before device interrogation, use the Utilities button to configure network and connectivity functions.

Clicking the Utilities button displays the Utilities panel tab selections. The Network Setup tab displays the Wireless, Bluetooth®, and Ethernet & Proxy tabs as shown in [Figure 4](#page-13-1). Utdatert version. Skal ikke brukes. Werst version. Skal ikke brukes.<br>Utdatert version. Skal ikke brukes. Werst version.<br>Wershall it is button to configure network and<br>Wershall it is button to configure network and<br>displays Version observers and the selections of the Utilities button to configure network and  $\frac{1}{2}$ . Button to configure network and<br>ities panel tab selections. The<br>luetooth®, and Ethernet & Proxy tabs<br>am Operator's Manual, Model 3300 for<br>Time, and Software Update. s panel tab selections. The<br>tooth®, and Ethernet & Proxy tabs<br>Operator's Manual, Model 3300 for<br>he, and Software Update.<br>2. Alan Linux Linux Contractions.<br>2. Alan Linux Linux Contractions.<br>2. Alan Linux Linux Contractions. Trab selections The<br>
and Ethernet & Proxy tabs<br>
for 's Manual, Model 3300 for<br>
Software Update.<br>
Software Update.<br>
A Richard John Silvin.<br>
Richard John Silvin.

Refer to the *LATITUDE Programming System Operator's Manual, Model 3300* for the additional functions of Setup, Date and Time, and Software Update. Zastaria. Nepoužívatel. Nepoužívatel. th®, and Ethernet & Proxy tabs

<span id="page-13-0"></span>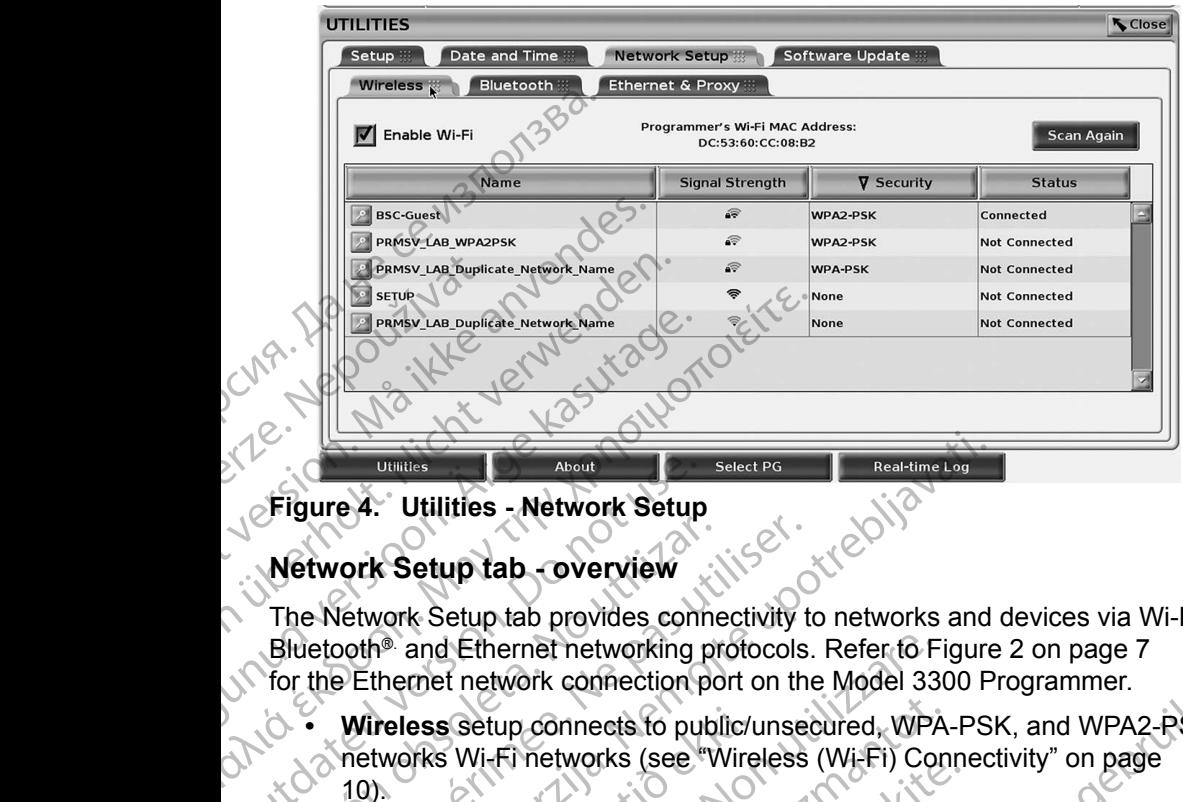

### **Figure 4. Utilities - Network Setup**

### **Network Setup tab - overview**

The Network Setup tab provides connectivity to networks and devices via Wi-Fi, Bluetooth<sup>®</sup> and Ethernet networking protocols. Refer to [Figure 2 on page 7](#page-10-3) for the Ethernet network connection port on the Model 3300 Programmer. Figure 4. Utilities - Network Setup<br>
The Network Setup tab - overview<br>
The Network Setup tab - overview<br>
The Network Setup tab provides contracted<br>
Bluetooth® and Ethernet network operation<br>
Contracted version.<br>
Contracted Network Setup tab - overview<br>
The Network Setup tab provides conne<br>
Bluetooth® and Ethernet networking pr<br>
for the Ethernet network connection pc<br>
Mireless setup connects to public<br>
The Networks Wi-Fi networks (see "W<br>
10) Experience of the Ethernet A Proxy setup connectivity to the Ethernet network connectivity to the Ethernet network connection port on the Ethernet network connection port on the Mireless setup connects to public/unser (10) **Examples 10**<br> **[Zas](#page-19-1)taries 1988 - Network Setup<br>
York Setup tab - overview**<br>
Network Setup tab provides connectivity to networks and<br>
both<sup>®</sup> and Ethernet networking protocols. Refer to Figure<br>
PETHernet network connection

<span id="page-13-1"></span>**• Wireless** setup connects to public/unsecured, WPA-PSK, and WPA2-PSK networks Wi-Fi networks (see "Wireless (Wi-Fi) Connectivity" on page 10). Freless setup connects to public/<br>
tworks Wi-Fi networks (see "Wire<br>
Using the setup connects to another<br>
thernet & Proxy setup connects to<br>
netwity" on page 16).<br>
E: Please contact your local IT of and Ethernet networking protocols. Refer to F<br>
rnet network connection port on the Model 33<br>
ess setup connects to public/unsecured, WPA<br>
orks Wi-Fi networks (see "Wireless (Wi-Fi) Con<br>
cooth® setup connects to another dev

**• Bluetooth®** setup connects to another device such as an external printer or computer (see "Bluetooth® Connectivity" on page 13).

- **• Ethernet & Proxy** setup connects to a local area network (see "Ethernet Connectivity" on page 16).
- *NOTE: Please contact your local IT or IS system coordinator for specific configuration requirements. For further information, please contact*  **Boston Scientific Corporation Technical Services using the information on the back cover of this manual.**<br> **Wi-Fi) Connectivity**<br>
prince the providence of the connectivity of the connectivity providence of the connectivit *information on the back cover of this manual.* Setup connects to public/unsecured, WPA-<br>Wi-Fi networks (see "Wireless (Wi-Fi) Con<br>A<sup>n</sup> setup connects to another device such<br>The setup connects to a local area neight)<br>3. **& Proxy** setup connects to a local area neight)<br>w Particulars (see Vireness (vi-1) Comments<br>setup connects to another device such as<br>ee "Bluetooth" Connectivity" on page 13).<br>Proxy setup connects to a local area net<br>" on page 16).<br>contact your local IT or IS system coordi up connects to another device such as<br>
"Bluetooth" Connectivity" on page 13).<br>
Sxy setup connects to a local area net<br>
in page 16).<br>
Intact your local IT or IS system coordi<br>
ion requirements. For further information requi connection port on the Model 3300 Programmer.<br>
Innects to public/unsecured, WPA-PSK, and WPA2-PSK<br>
tworks (see "Wireless (Wi-Fi) Connectivity" on page<br>
connects to another device such as an external printer or<br>
letooth Con mects to another device such as an external printer or<br>
oothe Connectivity" on page 13).<br>
tup connects to a local area network (see "Ethernet<br>
16).<br>
Your local IT or IS system coordinator for specific<br>
purements. For furth version of the expiration of the experiments. For further information, please contact<br>oration Technical Services using the<br>wide over of this manual.<br>A cover of this manual.<br>Following features.<br>The expiration of the expirat

### <span id="page-13-2"></span>**Wireless (Wi-Fi) Connectivity**

Wireless connectivity provides the following features:

- Wi-Fi supports only dynamic IP addressing (see Table 1 on page 18 for Wi-Fi specifications).
- Wi-Fi users can connect to public/unsecured, WPA-PSK, and WPA2-PSK networks.
- Wi-Fi connectivity is enabled and disabled by the Enable Wi-Fi button (see<br>Figure 4 on page 10). [Figure 4 on page 10\)](#page-13-1). We this manual.<br>
Ving features:<br>
Interesting (see Table 1 on page 18 for a vice<br>
Unisegured, WPA-PSK, and WPA2-PSK<br>
disabled by the Enable Wi-Fi button (see Externes<br>
Ing (see Table 1 on page 18 for a victor) See table 1 on page 18 for Andread View Company the Enable Wi-Fi button (see Güncel on page 18.fort
- The columns can be sorted by Name, Signal Strength, Security, and Status. The broadcasting Wi-Fi network list is refreshed every 30 seconds while on this screen.
- Users connect to a network using the Wi-Fi Details screen, reachable by selecting the magnify button to the left of the Wi-Fi name.
- Users can rename networks to more user-recognizable names using the "Alias Name" on the Wi-Fi Details screen (see [Figure 8 on page 13](#page-16-2)).
- Users can configure the system to automatically (or manually) connect to Wi-Fi networks when in range.
- Up to 5 Wi-Fi networks can be stored in the Model 3300 Programmer and will automatically connect to those networks after the initial connection has been made. Adding additional networks after five will replace earlier entries. Users connect to a net<br>selecting the magnify b<br>Users can rename net<br>"Alias Name" on the W<br>Next can configure the<br>NWI-Fi networks when if<br>NWI-Fi networks when if<br>NOTE: If the user connection<br>is down<br>NOTE: If the user connec
	- *NOTE: If the user connects to an Ethernet network while a wireless (Wi-Fi) connection is downloading/uploading, the download/upload will stop, and that activity will need to be restarted. An information message displays indicating the application encountered an error. Disconnect the Ethernet cable and retry the wireless transfer.* Wi-Fi network<br>
	Wi-Fi network<br>
	Wi-Fi network<br>
	Wi-Fi network<br>
	Will automatic<br>
	has been ma<br>
	Let be the use of the displays<br>
	the Ether<br>
	Cand the<br>
	Cand the displays<br>
	the Ethe For California Contract version.<br>
	For California Contract version.<br>
	For California Contract version.<br>
	The Millet version of the SWI-Fi networks can<br>
	will automatically connect that are expected ventries.<br>
	Supplys indicatin Version Configure the system in the System Wi-Fi networks when in range<br>
	Wi-Fi networks when in range<br>
	Will automatically connect to that been made. Adding addit<br>
	The user connects to a<br>
	Connection is download<br>
	Connection Alexander Maria School (NATE: If the user connects to an<br>
	and that activity will need<br>
	Adding addition.<br>
	Activity will need<br>
	Adding addition.<br>
	Activity will need<br>
	Activity will need<br>
	displays indicating the ap<br>
	the Etherne Mi-Fi networks when in range.<br>
	Up to 5 Wi-Fi networks can be stored in two<br>
	has been made. Adding additional networks<br>
	has been made. Adding additional networks<br>
	centries.<br>
	Supply the user connects to an Ethernet<br>
	connect **NOTE:** If the user connects to an connection is downloading<br>and that activity will need<br>displays indicating the app<br>the Ethernet cable and ret<br> $\sqrt{NOTE}$ : Wi-Fi connectivity is not prequirements that are spe<br>Wireless (Wi-F connection is downloading<br>
	and that activity will need to<br>
	displays indicating the appl<br>
	the Ethernet cable and retr<br>
	MOTE: Wi-Fi connectivity is not performed<br>
	MITE: Communications performed<br>
	To setup Wi-Fi communications connection is downloading/uploading<br>
	(Sand that activity will need to be rest<br>
	displays indicating the application of<br>
	the Ethernet cable and retry the will<br>
	NOTE: Wi-Fi connectivity is not permitted<br>
	requirements that are The User connects to an Ethernet network while a connection is downloading/uploading, the download that activity will need to be restarted. An information displays indicating the application encountered an the Ethernet cab
		- **NOTE:** *Wi-Fi connectivity is not permitted for Indonesia due to configuration*<br>
		requirements that are specific only to Indonesia.<br>
		reless (Wi-Fi) Setup *requirements that are specific only to Indonesia.*

### *Wireless (Wi-Fi) Setup*

To setup Wi-Fi communications perform the following steps:

- Click the Enable Wi-Fi button to search for networks (Figure 5).
- *NOTE: Once enabled, Wi-Fi remains On. To disable Wi-Fi connectivity, click the* Enable Wi-Fi *button to remove the check mark.*  S (Wi-Fi) Setup<br>Wi-Fi communications perform the<br>Click the Enable Wi-Fi button to s<br>NOTE: Once enabled, Wi-Fi ren<br>Click the Enable Wi-Fi button<br>The Programmer searches for all<br>Click the magnify button
- 2. The Programmer searches for all available Networks (Figure 6).
- 3. Click the magnify button **the next to the desired network name to select it** (Figure 7). Wi-Fi connectivity is not permitted for Indonesing and the requirements that are specific only to Indonesing Wi-Fi) Setup<br>
Vi-Fi) Setup<br>
T-Fi communications perform the following ster<br>
K the Enable Wi-Fi button to search f that are specific only to Indonesia.<br>
Cations perform the following steps:<br>
WI-Fi button to search for networks (Figure 5).<br>
Innabled, Wi-Fi remains On. To disable Wi-Fi connectivity,<br>
e Enable WI-Fi button to remove the c Britain is search of Helworks (Figure 3).<br>
Died, Wi-Fi remains On. To disable Wi-Fi connectivity,<br>
nable Wi-Fi button to remove the check mark.<br>
Larches for all available Networks (Figure 6).<br>
Utton Thext to the desired ne
- 4. As required, enter the Wi-Fi Password and, optionally, an Alias Name [\(Figure 8](#page-16-2)). Si) Setup<br>
communications perform the following step<br>
ne Enable Wi-Fi button to search for networ<br>
Once enabled Wi-Fi remains On. To disc<br>
click the Enable Wi-Fi button to remove to<br>
ogrammer searches for all available Net munications perform the following steps:<br>
Enable Wi-Fi button to search for networks<br>
Dince enabled, Wi-Fi remains On. To disabilick the Enable Wi-Fi button to remove the<br>
ammer searches for all available Network<br>
magnify ble wi-F1 button to search for networks<br>
e enabled, Wi-Fi remains On. To disal<br>
cthe Enable Wi-Fi button to remove the<br>
mer searches for all available Network<br>
unity button Thext to the desired net<br>
enter the Wi-Fi Passwor Fil Password and, optionally, an Alias N
- 5. Click the "Automatically join this network" button, to connect to this Wi-Fi network whenever it is in range (Figure 8). Password and, optionally, an Alilas Name network" button, toconnect to this Wi-Figure 8).<br>
Se the Wi-Frebetails window (Figure 8).<br>
Se the Wi-Frebetails window (Figure 8).<br>
24 St 21 2 Part 21 2 St 21 2 Part 21 2 Part 21 2 Part 21 2 Part 21 2 Part 21 2 Part 21 2 P
- 6. Click the SAVE button, then Close the Wi-Fi Details window (Figure 8). e. Wi-FEDetailswindow (Figure 8). Given<br>Wi-FEDetailswindow (Figure 8). Given<br>Card and thirty ersion. Anviand.<br>are not a thirty ersion. Anviand.<br>Sannentunut version. Survinn. Jerstur, analdrichersio. Anväldrad

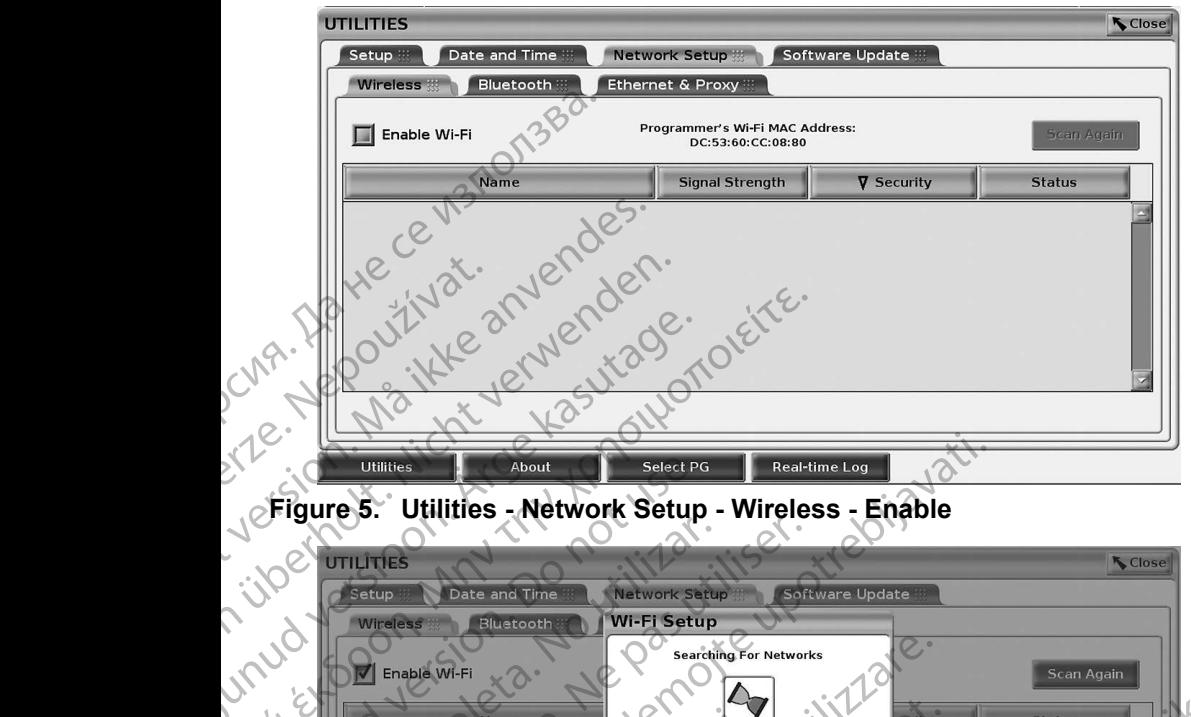

<span id="page-15-0"></span>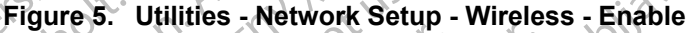

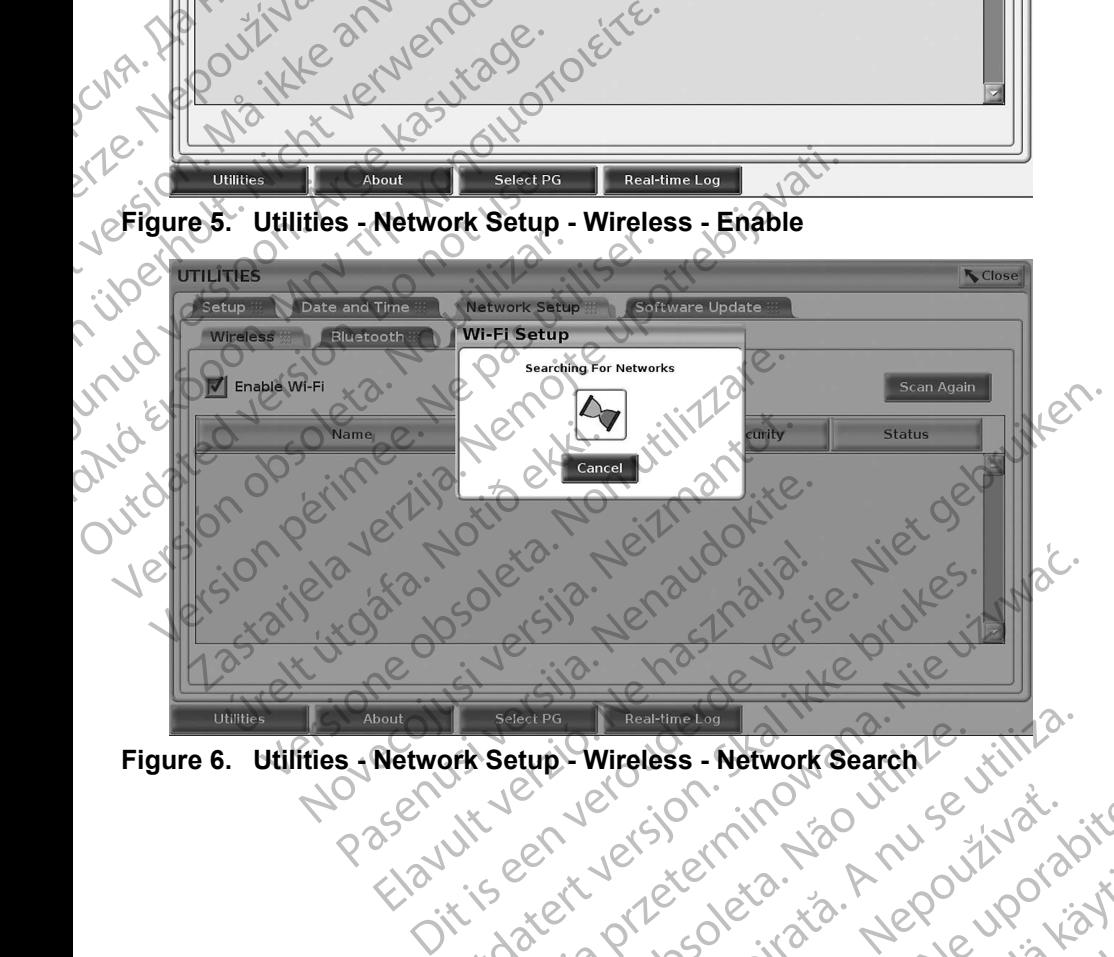

<span id="page-15-1"></span>

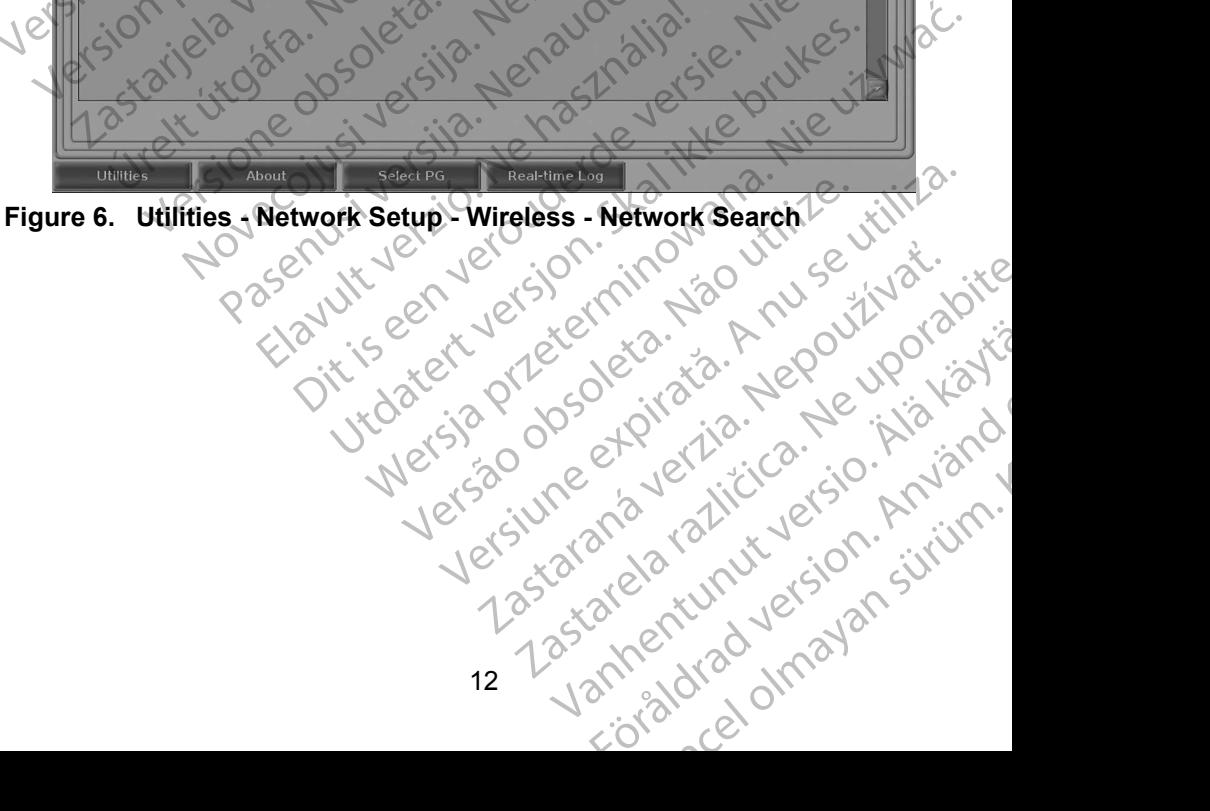

<span id="page-16-0"></span>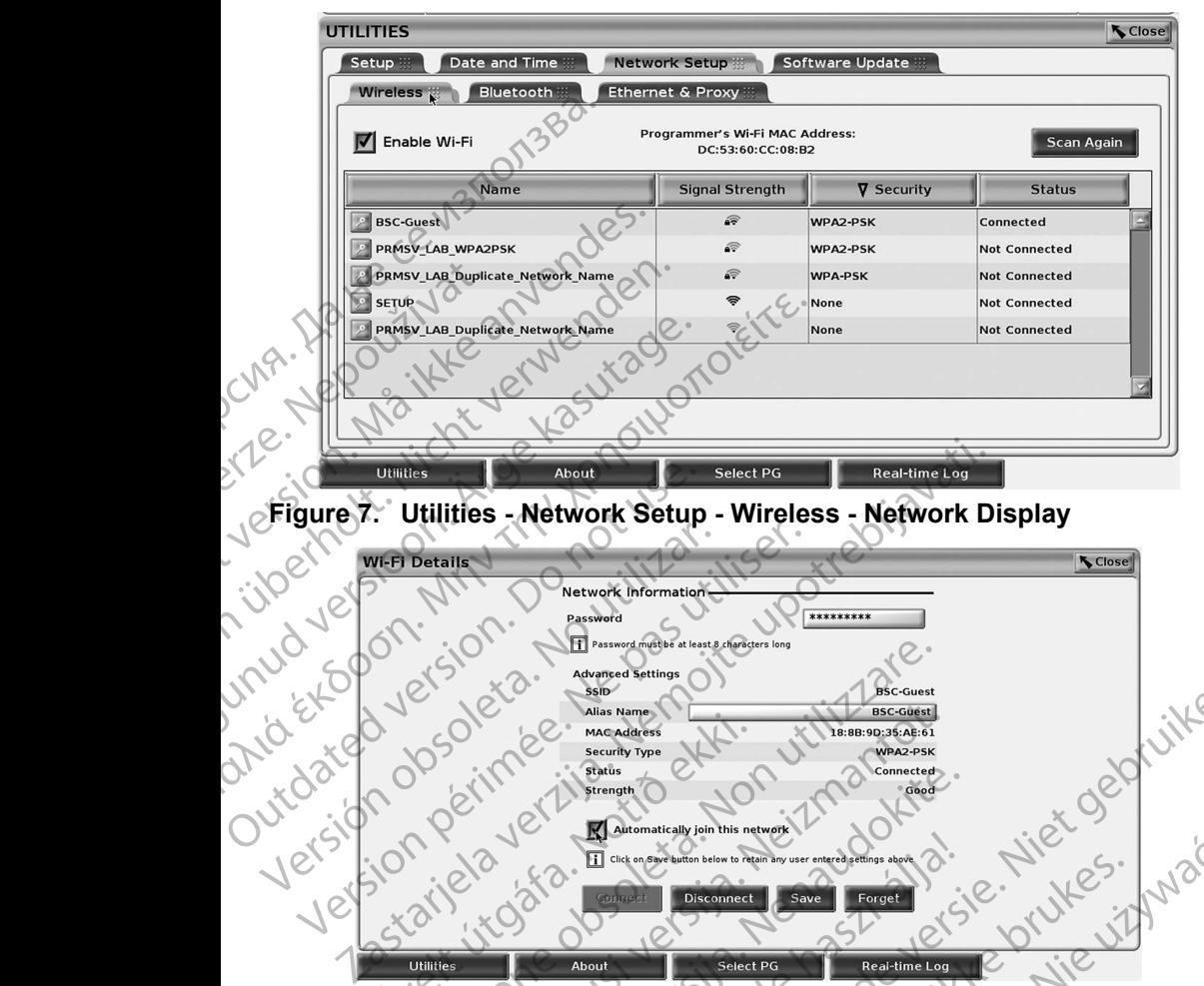

<span id="page-16-3"></span>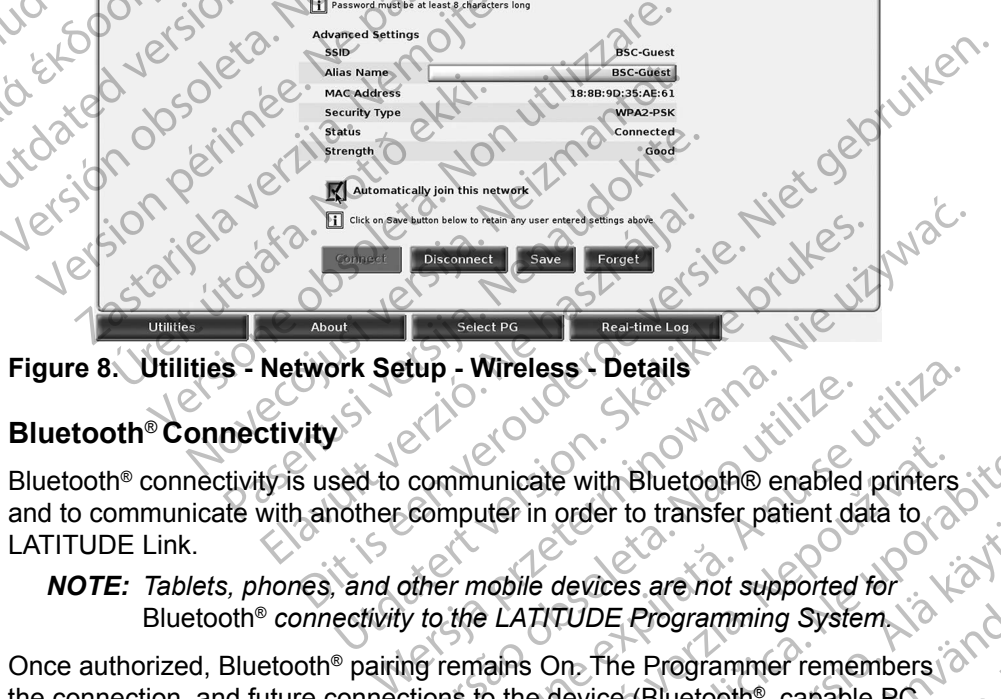

<span id="page-16-2"></span>**Figure 8. Utilities - Network Setup - Wireless - Details 2008** 

### <span id="page-16-1"></span>**Bluetooth**® **Connectivity**

Bluetooth® connectivity is used to communicate with Bluetooth® enabled printers and to communicate with another computer in order to transfer patient data to LATITUDE Link. **EXECUTE:** Wireless Details<br>
Communicate with Bluetooth® enabled printers.<br>
Computer in order to transfer patient data to<br>
We to the LATITUDE Programming System.<br>
We to the LATITUDE Programming System.<br>
The Redevice (Bluet unicate with Bluetooth® enabled printers<br>uter in order to transfer patient data to<br>nobile devices are not supported for<br>alms On The Programming System<br>alms On The Programmer remembers<br>to the device (Bluetooth® capable PC,<br> Caste with Bluetooth® enabled printers<br>
in order to transfer patient data to<br>
ile devices are not supported for<br>
ATITUDE Programming System<br>
So On The Programmer remembers<br>
is On The Programmer remembers<br>
is On The Program

### *NOTE: Tablets, phones, and other mobile devices are not supported for*  Bluetooth® *connectivity to the LATITUDE Programming System.*

Once authorized, Bluetooth® pairing remains On. The Programmer remembers the connection, and future connections to the device (Bluetooth® capable PC, Laptop, or printer) are made automatically. Vanhentunut versio. Älä käytä. The Programming System. S. are not supported for<br>Programming System \<br>Programming System \<br>Reprogrammer remembers and<br>(Bluetooth® capable PC,<br>2\2 \turnut capable PC,<br>2\2 \turnut capable PC,

### *Bluetooth® capable PC setup*

To enable Bluetooth® communications and connect to Bluetooth® capable PCs:

- 1. Click on the Enable Bluetooth<sup>®</sup> button on the Bluetooth<sup>®</sup> screen (see [Figure 10](#page-17-0)) to begin a scan of Bluetooth® capable PCs within range (approximately 100 m [328 feet]).
- 2. When the scan is complete, click on the add button  $\Box$  to have a nearby Bluetooth® capable computer authorized and moved to the 'Authorized Computers" list. Authorized computers may be used for data transfer and display as destination options on data transfer screens.
	- If this is the first time connecting to the Bluetooth<sup>®</sup> PC, either enter the pairing code for the device or confirm the pairing code sent from the PC.

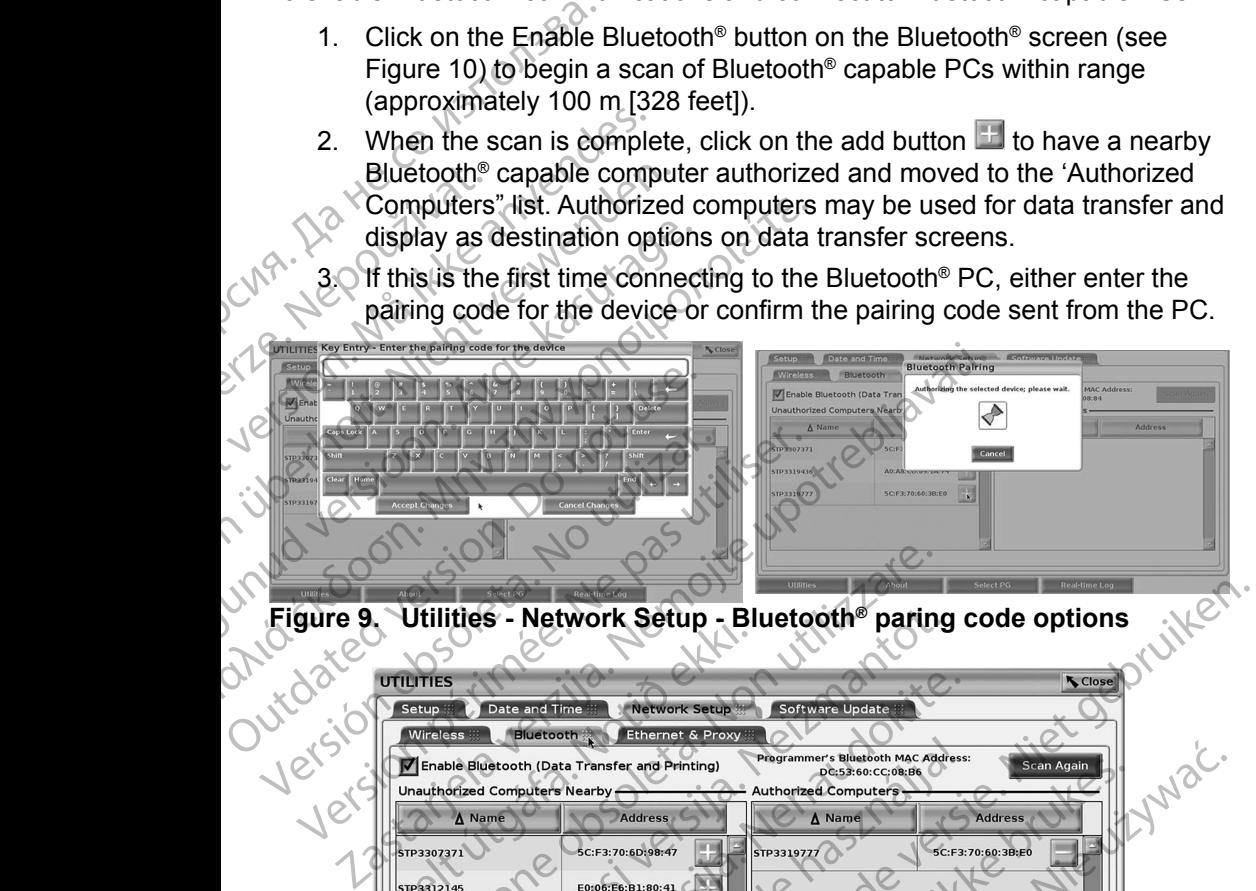

**Figure 9. Utilities - Network Setup - Bluetooth® paring code options**

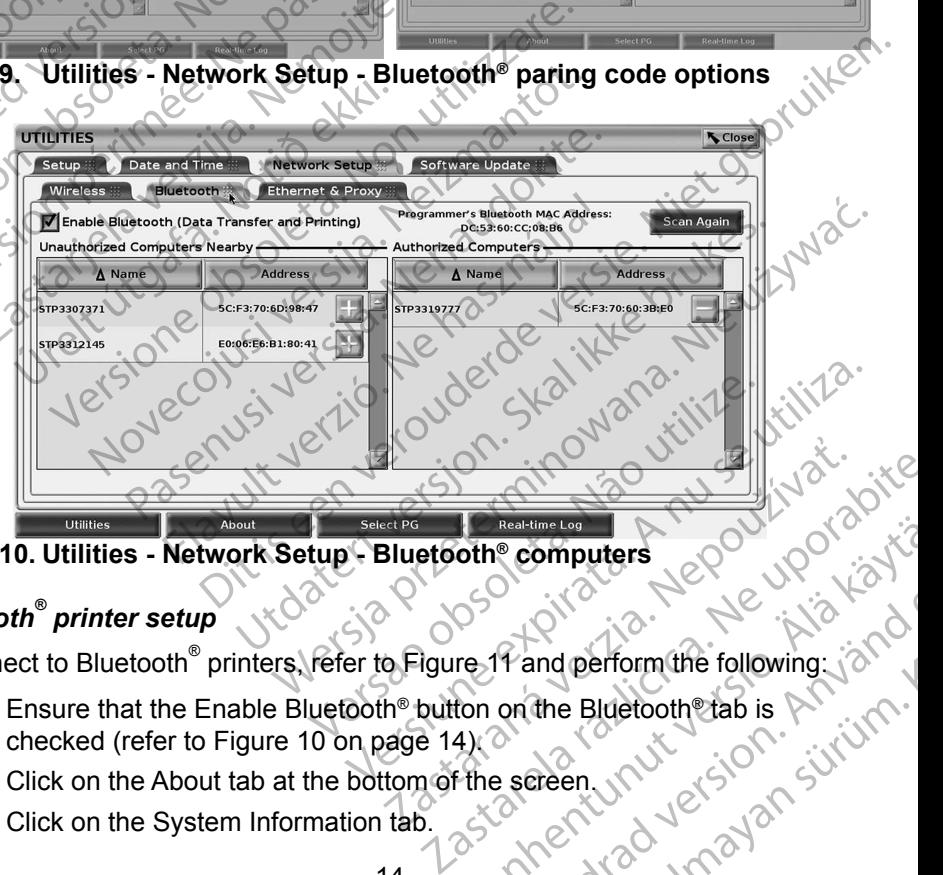

**Figure 10. Utilities - Network Setup - Bluetooth® computers**

### *Bluetooth® printer setup*

To connect to Bluetooth<sup>®</sup> printers, refer to Figure 11 and perform the following:

- <span id="page-17-0"></span>1. Ensure that the Enable Bluetooth® button on the Bluetooth® tab is checked (refer to [Figure 10 on page 14\)](#page-17-0). othe computers<br>
The family dependent of the series of the series of the series of the series of the series of the series of the series of the series of the series of the series of the series of the series of the series of Fand perform the following. is to determine following. is to determine the state of the state of the state of the state of the state of the state of the state of the state of the state of the state of the state of the stat omputers de verwerking
- 2. Click on the About tab at the bottom of the screen.
- 3. Click on the System Information tab.
- 4. Click on the USB Printer selection button and then click on the Scan button in the pop up window
- 5. When the scan is complete, click the add button  $\mathbb{H}$  next to the desired printer in the Unauthorized Printers Nearby list to add it to the Authorized Printers list. See [Figure 12 on page 15.](#page-18-1)

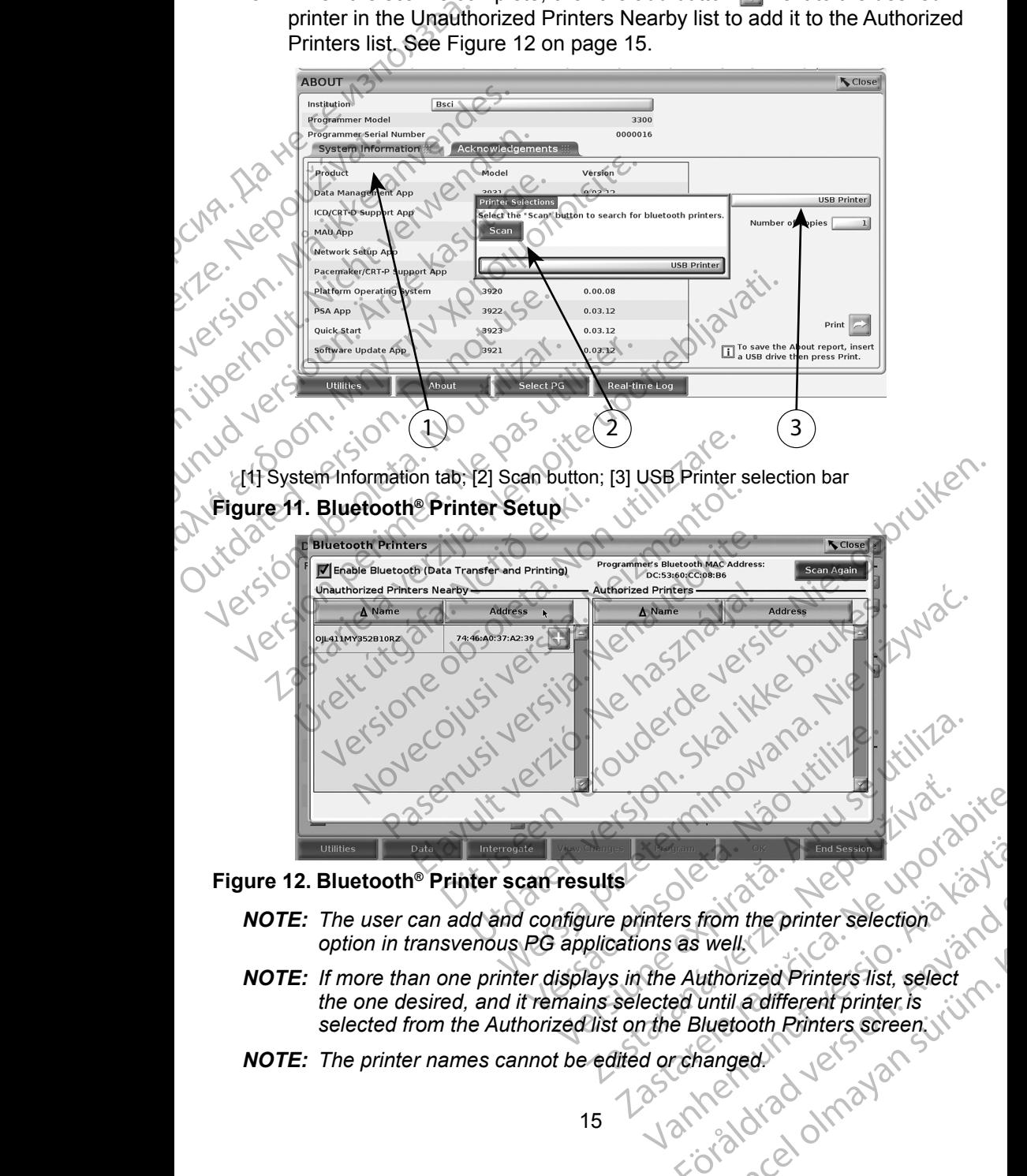

### **Figure 12. Bluetooth® Printer scan results**

- <span id="page-18-1"></span>*NOTE: The user can add and configure printers from the printer selection option in transvenous PG applications as well.*
- <span id="page-18-0"></span>*NOTE: If more than one printer displays in the Authorized Printers list, select the one desired, and it remains selected until a different printer is selected from the Authorized list on the Bluetooth Printers screen.* End Session<br>
infers from the printer selection<br>
ons as well.<br>
the Authorized Printers list, select<br>
ected until a different printer. is<br>
the Bluetooth Printers screen.<br>
d or changed.<br>
and orchanged. rs from the printer selection.<br>
as well.<br>
Authorized Printer's list, select<br>
ed until a different printer is<br>
Bluetooth Printers screen.<br>
Changed.<br>
And Computer of the principle of the principle of the principle.
- *NOTE: The printer names cannot be edited or changed.*

<span id="page-19-0"></span>When Bluetooth<sup>®</sup> is enabled, if a screen displays printing capabilities, it will use the printer selected.

### <span id="page-19-1"></span>**Ethernet Connectivity**

Contact your network administrator and refer to [Table 1 on page 18](#page-21-1) for the settings required to connect to your Ethernet network. The Ethernet connection can be set to automatically connect to the network when the Ethernet cable is plugged in. Only one Ethernet connection can be defined at a time. Emernet Connectivity<br>
Contact your network admini<br>
settings required to connect t<br>
can be set to automatically co<br>
plugged in Only one Etherne<br>
To use the Auto Connect feat<br>
press the Connect button. If the<br>
connection wil

To use the Auto Connect feature, check the Auto Connect selection, and then press the Connect button. If the Connect button is not pressed, automatic connection will not be enabled.

*NOTE: Connect the Ethernet cable only to the RJ45 Ethernet port connector on the Model 3300 Programmer.* 

- *NOTE: The Ethernet port on the Model 3300 Programmer is an RJ 45 connection. Do not connect a phone jack to this port. Refer to ["Figure 2. Left side panel of the LATITUDE Programming System"](#page-10-3)  on page 7 for the Ethernet connection port on the Model 3300 Programmer.* To use the Auto Co<br>
press the Connect<br>
connection will not<br>
connection with not<br>
MOTE: The Eth<br>
connection page<br>  $\begin{array}{cc}\n\vee \\
\vee \\
\vee\n\end{array}$ can be set to automatically connected<br>plugged in Only one Ethernet co<br>To use the Auto Connect feature,<br>press the Connect button. If the Connection will not be enabled.<br>**NOTE:** Connect the Ethernet<br>on the Model 3300 Pr<br>conn To use the Auto Connect feature, class the Connect button. If the Connection will not be enabled.<br>
WOTE: Connect the Ethernet can on the Model 3300 Program<br>
WOTE: The Ethernet port on the connection. Do not connection. Do press the Connect putton, it the Connection<br>
MOTE: Connect the Ethernet cab<br>
MOTE: The Ethernet port on the Islam<br>
CONTE: The Ethernet port on the Islam<br>
CONTE: The Ethernet port on the Islam<br>
Connection. Do not connect<br>
C
	- *NOTE: When connected to an Ethernet network, the internal clock is set by the network. If an Ethernet connection is not used, the internal clock can drift up to 12 minutes per year, and therefore would need to be reset manually. If the internal clock needs to be corrected, please contact Boston Scientific Corporation using the information on the back cover of this manual.* Press the Connect button. If the Connect button<br>
	connection will not be enabled.<br>
	MOTE: Connect the Ethernet cable only to<br>
	on the Model 3300 Programmer.<br>
	MOTE: The Ethernet port on the Model 330<br>
	connection. Do not connec NOTE: The Ethernet port on the Programmer.<br>
	Connection. Do not connection.<br>
	Figure 2. Left side panel<br>
	Connection.<br>
	Connection.<br>
	Connection.<br>
	Connected to an Etherne<br>
	Programmer.<br>
	Connected to an Etherne<br>
	Connected to an E Figure 2. Left side panel of<br>
	On page 7 for the Ethernet<br>
	Programmer.<br>
	NOTE: When connected to an Ethernet<br>
	the network. If an Ethernet<br>
	can drift up to 12 minutes p<br>
	reset manually. If the internet<br>
	Contact Boston Scienti Figure 2. Left side panel of the LA<br>
	NOTE: When connected to an Ethernet need<br>
	the network. If an Ethernet connected<br>
	the network. If an Ethernet connected<br>
	can drift up to 12 minutes per year,<br>
	reset manually. If the inte DTE: The Ethernet port on the Model 3300 Programmer<br>
	connection. Do not connect a phone jack to this port in the Vale and of the LATITUDE Programmer.<br>
	Figure 2. Left side panel of the LATITUDE Programmer.<br>
	Programmer.<br>
	DTE When connected to an Ethernet network, the internet technical of the network. If an Ethernet connection is not used and therefore obsolet Boston Scientific Corporation using the back cover of this manual.<br>Ustrates the Ethe

| can driff up to 12 minutes per year, and therefore would need to be<br>reset manually. If the internal clock needs to be corrected, please<br>contact Boston Scientific Corporation using the information on the<br>back cover of this manual.                                                                                                    |
|----------------------------------------------------------------------------------------------------|
| Figure 13 illustrates the Ethernet & Proxy setup screen with Auto Connect<br>established and Figure 14 illustrates the parameters required when using a Proxy<br>server                                                                                                    |
| For Proxy settings, click on the "Use Proxy Server" button (Figure 13), then enter<br>the proxy information as indicated in Figure 14.                                                                                                    |
| <b>UTILITIES</b><br>Close<br>Software Update<br>Date and Time<br><b>Network Setup</b><br>Setup<br><b>Bluetooth</b><br><b>Ethernet &amp; Proxy</b><br><b>Wireless</b><br><b>Proxy Settings</b><br><b>Ethernet Settings</b><br>LPS-000084<br>Use Proxy Server<br><b>Host Name</b><br>IPv4<br><b>Settings</b><br>10.34.87.19<br><b>HTTP Proxy Server</b><br>Automatic(DHCP)<br><b>Method Type</b><br><b>HTTP Proxy Port</b><br>00:20:0C:76:E3:5D<br>SOLEta.<br><b>MAC Address</b><br>ia verzia, Nep<br>une expirata.<br><b>DNS Server</b><br>10.40.122.85<br><b>IP Address</b><br>255.255.254.0<br>Ca. Ne<br>Netmask<br>10.40.122.1<br>Gateway<br><b>Auto Connect</b><br><b>Connection Status Connected</b><br><b>Disconnect</b><br>Connect<br>5587<br>Select PG<br><b>Utilities</b><br>About |
| Föraldrad vers<br>el otrazjan<br>Figure 13. Utilities - Network Setup - Ethernet & Proxy<br>16                                                                                                    |

<span id="page-19-2"></span>

<span id="page-20-0"></span>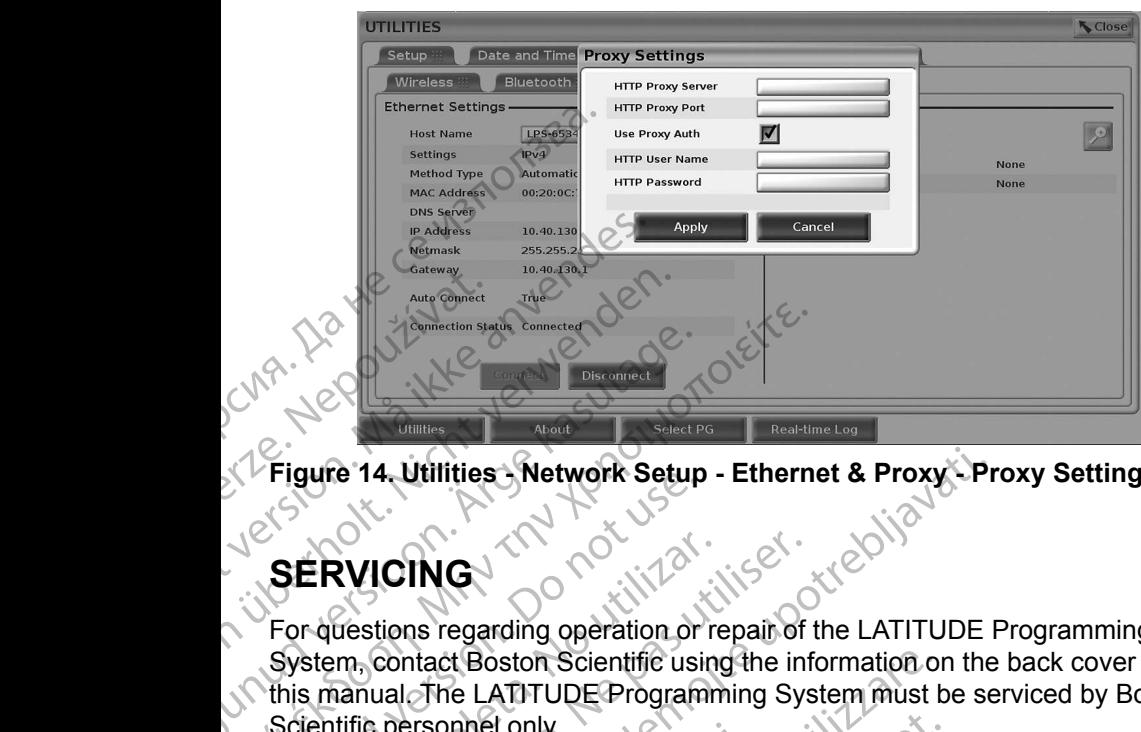

<span id="page-20-1"></span>**Figure 14. Utilities - Network Setup - Ethernet & Proxy - Proxy Settings**

# **SERVICING**

For questions regarding operation or repair of the LATITUDE Programming System, contact Boston Scientific using the information on the back cover of this manual. The LATITUDE Programming System must be serviced by Boston Scientific personnel only. AREGUNIE<br>
Accounted versions and the Utilities Wetwork Setup<br>
SERVICING<br>
For questions regarding operation or<br>
System, contact Boston Scientific usi<br>
this manual The LATITUDE Program<br>
Scientific personnel only. (MARR)<br>
Trigure 14. Utilities Network Setup - Etherne<br>
SERVICING<br>
For questions regarding operation or repair of t<br>
System, contact Boston Scientific using the info<br>
Scientific personnel only.<br>
If the LATITUDE Programming SERVICING<br>
SERVICING<br>
For questions regarding operation or<br>
System, contact Boston Scientific usit<br>
this manual The LATITUDE Program<br>
Scientific personnel only.<br>
If the LATITUDE Programming System<br>
electrical cords and cab SERVICING<br>
For questions regarding operation or re<br>
System, contact Boston Scientific using<br>
this manual. The LATITUDE Programm<br>
Scientific personnel only.<br>
If the LATITUDE Programming System<br>
electrical cords and cables a ERVICING<br>
ERVICING<br>
Stem, contact Boston Scientific using the inf<br>
stem, contact Boston Scientific using the inf<br>
smanual The LATITUDE Programming System does he<br>
detrical cords and cables are securely connegood working or Example 2021<br>
2021<br>
2022<br>
2022<br>
2022<br>
2022<br>
2022<br>
2022<br>
2022<br>
2022<br>
2022<br>
2023<br>
2023<br>
2023<br>
2023<br>
2023<br>
2023<br>
2023<br>
2023<br>
2023<br>
2023<br>
2023<br>
2023<br>
2023<br>
2023<br>
2023<br>
2023<br>
2023<br>
2023<br>
2023<br>
2023<br>
2023<br>
2023<br>
2023<br>
2023<br>
2023

If the LATITUDE Programming System does not operate properly, check that electrical cords and cables are securely connected and that cords and cables are in good working order (i.e., free of visible defects). For external display or printer<br>problems, refer to the manual for that device.<br>PROGRAMMING EVERTIFIED problems, refer to the manual for that device. Spersonner only.<br>
TITUDE Programming System do<br>
Leords and cables are securely of<br>
working order (i.e., free of visible<br>
spectrum order of the manual for that dev<br>
SRAMMING SYSTEM S The LATITUDE Programming System must be<br>
Frequency of the LATITUDE Programming System must be<br>
Frequency of the manual system does not operate<br>
In the programming System does not operate<br>
In the manual for that device.<br>
Se

# **PROGRAMMING SYSTEM SECURITY**

Sensible security practices are needed to protect patient data and the Programming System integrity when connected to a network. The Model 3300 Programmer incorporates features that facilitate management of network security. These features work in conjunction with the security practices of hospitals and clinics to provide safe and secure operation of the Model 3300 Programmer and protect the attached network. while only.<br>
E Programming System does not operate p<br>
and cables are securely connected and that<br>
it othe manual for that device.<br>
Comparison of the manual for that device.<br>
Neighborhood is a protect patient of the protect Passar a securely connected and that<br>der (i.e., free of visible defects). For exter<br>the manual for that device.<br>The manual for that device.<br>The manual for that device.<br>The manual for that device.<br>The manual for that device manual for that device.<br> **IG SYSTEM SECURITY**<br>
RECURITY<br>
RECURITY<br>
RECURITY<br>
RECURITY<br>
RECURITY<br>
RECURITY<br>
RECORD TO A network<br>
The security practice<br>
and secure operation of the Model 33<br>
Nota is appropriated on the Model DE Programming System must be serviced by Boston<br>
mming System does not operate properly, check that<br>
es are securely connected and that cords and cables are<br>
e., free of visible defects). For external display or printer<br> EXAMPLE VERITY<br>
YSTEM SECURITY<br>
TRIM SECURITY<br>
TRIM SECURITY<br>
TRIM SECURITY<br>
TRIM SECURITY<br>
TRIM SECURITY<br>
TRIM SECURITY<br>
TRIM SECURITY<br>
TRIM SECURITY<br>
TRIM SECURITY<br>
TRIM SECURITY<br>
TRIM SECURITY<br>
TRIM SECURITY<br>
TRIM SECUR For connected to a network. The Model<br>
S that facilitate management of network<br>
in with the security practices of hospitals<br>
operation of the Model 3300 Programmer<br>
pyred on the Model 3300 Programmer<br>
operation of the Mode ed to protect patient data and the<br>connected to a network. The Model 3300<br>at facilitate management of network security.<br>vith the security practices of hospitals and<br>eration of the Model 3300 Programmer and<br>ed on the Model The security practices of hospitals and<br>tion of the Model 3300 Programmer and<br>on the Model 3300 Programmer hard<br>as network security safeguards in place<br>as network security safeguards in place<br>dentified risks. The hospital

*NOTE: All patient data is encrypted on the Model 3300 Programmer hard drive, and the Programmer has network security safeguards in place to prevent malicious attacks.*

Connection of the Model 3300 Programmer to the network that includes other equipment could result in previously unidentified risks. The hospital and/or clinic network administrator should identify, analyze, evaluate, and control these risks. Model 3300 Brogrammer hard<br>Work security safeguards in place<br>the network that includes other<br>ad risks. The hospital and/or clinic<br>evaluate, and control these risks. Free Security sateguards in place US300 Brogrammer hard<br>Lecurity safeguards in place<br>twork that includes other<br>S. The hospital and/or clinic<br>tate, and control these risks.

# <span id="page-21-0"></span>**Network Security**

The Model 3300 Programmer is designed and tested to limit how it communicates on a network. When communicating on a network, the Programmer uses industry-accepted protocols for authenticating servers and encrypting transmitted data. Only required network connections are open. Network communications are originated by the Programmer.

Unauthorized software is not permitted to originate communications with the Programmer. Only connect the Programmer to managed, secure networks. The Programmer has network security safeguards in place to prevent malicious attacks.

# **Physical controls**

Maintain good physical controls over the Model 3300 Programmer. Having a secure physical environment prevents access to the internals of the Programmer. USB devices connected to the Programmer should be controlled to limit the introduction of malware. Patient sensitive information may be stored on the internal hard drive and appropriate precautions should be taken to secure the Programmer from unauthorized access. Communicates on a network.<br>
Programmer uses industry-a<br>
encrypting transmitted data.<br>
Network communications are<br>
Unauthorized software is not<br>
Programmer has networ<br>
attacks<br>
Physical controls<br>
Maintain good physical cont Programmer. Only<br>The Programmer h<br>attacks.<br>**Physical con**<br>Maintain good physical em<br>CUSB devices conne<br>introduction of mal<br>internal hard drive<br>Programmer from t Unauthorized software is not per<br>Programmer. Only connect the P<br>The Programmer has network se<br>attacks<br>Maintain good physical controls<br>Maintain good physical controls<br>Secure physical environment previous secure physical env Programmer. Only connect the Programmer has network secure attacks.<br>
Thysical controls<br>
Weintain good physical controls<br>
Secure physical environment preve<br>
USB devices connected to the Programmer from unauthorized accordin attacks<br>
attacks<br> **Physical controls**<br>
Maintain good physical controls<br>
Maintain good physical controls<br>
secure physical environment prevent<br>
USB devices connected to the Program<br>
introduction of malware. Patient sense<br>
in The Brogrammer has network security safegua<br>
attacks<br>
Physical controls<br>
Maintain good physical controls<br>
Maintain good physical controls<br>
Secure physical environment prevents access<br>
USB devices connected to the Programme Mahlam good physical controls over<br>secure physical environment prevents<br>CUSB devices connected to the Program<br>introduction of malware. Patient sense<br>internal hard drive and appropriate programmer from unauthorized acces<br>Pr

# **Compromised Model 3300 Programmer**

If you believe that the Model 3300 Programmer has been compromised by a security threat, turn off the Programmer, disconnect it from the network, then restart the Programmer. Discontinue use of the Model 3300 Programmer if it fails the start-up self test or does not operate as expected. Contact Boston Scientific Corporation Technical Services using the information on the back cover of this manual or contact your local Boston Scientific representative for further assistance. USB devices connected to the Program<br>introduction of malware. Patient sensitively<br>internal hard drive and appropriate pre-<br>Programmer from unauthorized access<br>Compromised Model 3300 Programme<br>security threat, turn off the SB devices connected to the Programmer shipped<br>triangle and appropriate precautions<br>ogrammer from unauthorized access.<br>**OMPromised Model 3300 Programmer**<br>from the programmer of the Programmer<br>curity threat, turn off the Pr ain good physical controls over the Model 3300 Program<br>e physical environment prevents access to the internals<br>devices connected to the Programmer should be controll<br>uction of malware. Patient sensitive information may be Fileve that the Model 3300 Program<br>threat, turn off the Programmer, de<br>Programmer. Discontinue use<br>start-up self test or does not oper<br>corporation Technical Services<br>annual or contact your local Bosto<br>ce.<br>E. The LATITUDE P mised Model 3300 Programme<br>
we that the Model 3300 Programmer has been<br>
aat, turn off the Programmer, disconnect it from<br>
Programmer. Discontinue use of the Model 330<br>
rup self test or does not operate as expected<br>
program November 1993<br>
November 1993<br>
November 1993<br>
November 1993<br>
November 1993<br>
November 1993<br>
Despites in the Model 330<br>
Despites to does not operate as expected.<br>
Despites in the informator contact your local Boston Scientifi ment Discontinue use of the Model 3300<br>
elf test or does not operate as expected. (<br>
dion Technical Services using the information<br>
from Technical Services using the information<br>
contact your local Boston Scientific repres Elast or does not operate as expected.<br>
Technical Services using the informated the state of the state of the state of the state of the state of the state of the state of the state of the state of the state of the state of Frequentier Contracter is the state of the Model S300 Programmer<br>
Discontinue use of the Model 3300 Programmer if it<br>
Discontinue use of the Model 3300 Programmer if it<br>
or does not operate as expected. Contact Boston<br>
Enn De Contracter is the information on the back of the distance of the distance of the contracter of the contracter of the contracter of the contracter of the contracter of the contracter of the contracter of the contracter o

*NOTE: The LATITUDE Programming System does not need to be connected*  **to a network for safe operation.** 

# **SPECIFICATIONS**

<span id="page-21-1"></span>**Table 1. Network and Connectivity Characteristics and Configuration**

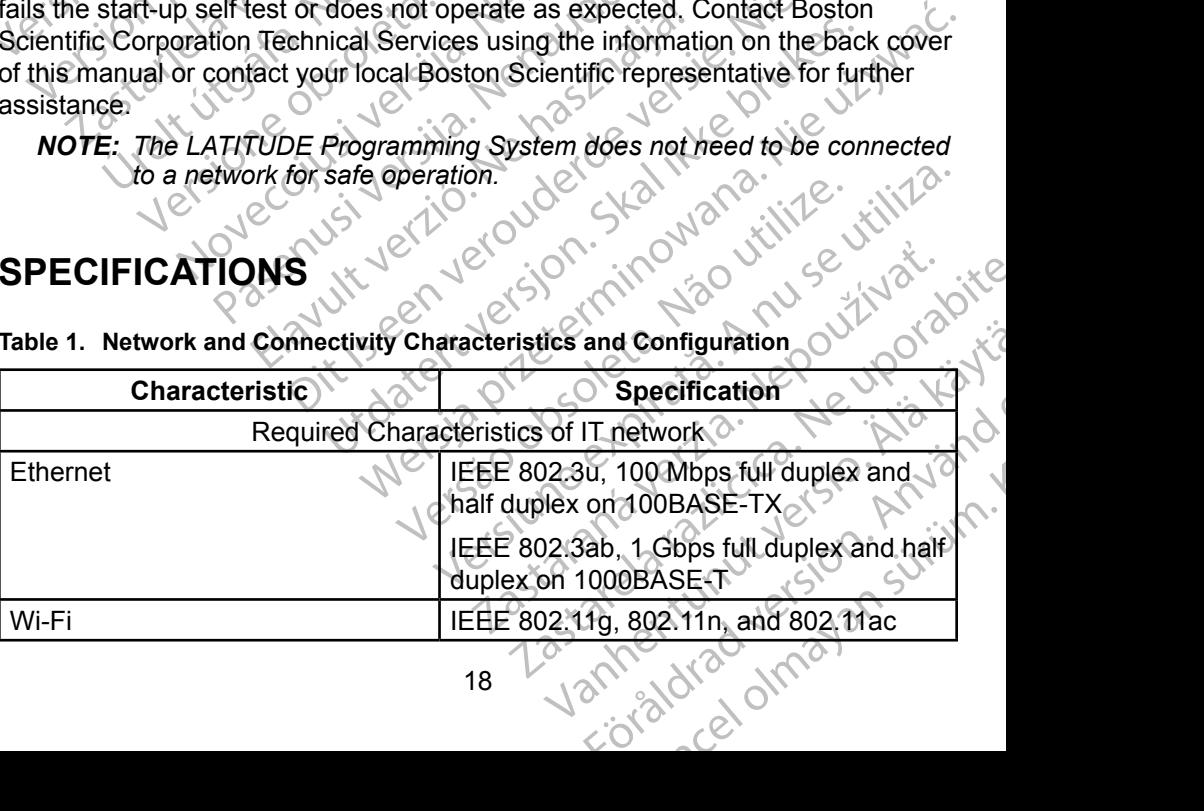

<span id="page-22-0"></span>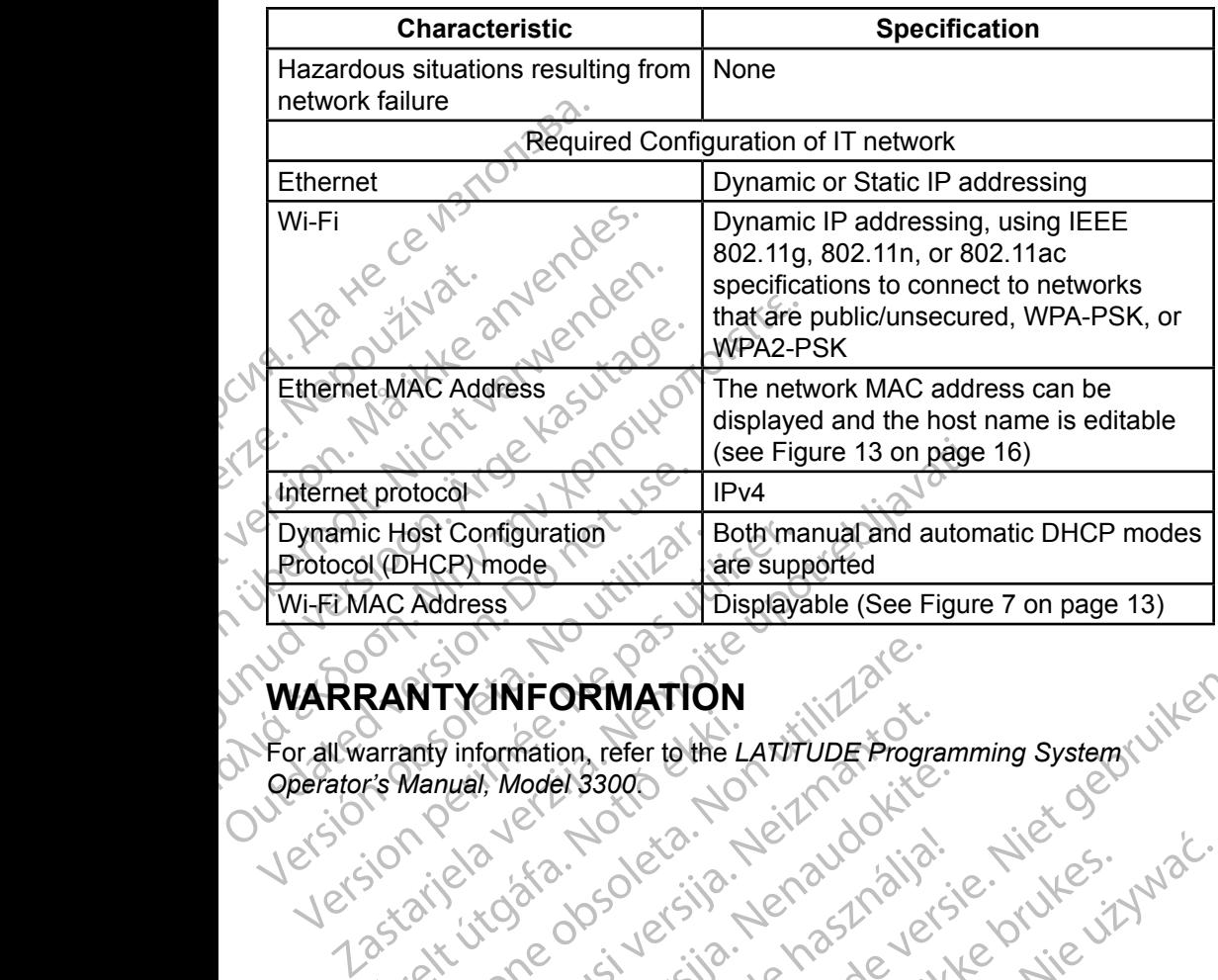

# **WARRANTY INFORMATION**

For all warranty information, refer to the *LATITUDE Programming System Operator's Manual, Model 3300*. arranty information, refer to the L. WTYINFORMATION<br>anty information, refer to the LATITUDE Program<br>Manual, Model 33000<br>original of the LATITUDE Program<br>original strip and the Manual Novecolusi verzija. Nehastici Pasenut verhyder skanten de Sastraliste. verzió. Ne használja: Nietra<br>Prazault verzió. Ne használja: Nietra<br>Prazault verzió. Ne használja: Nietra<br>Prazault verzió. Ne használja: Nietra<br>Ne használja przezerninowana. Nevi ORMATION<br>ion, refer to the Latitude Programming System (villen) Universite bergen versie der Staten

Nersija Alexandrija, Alexandrija, Alexandrija, Alexandrija, Alexandrija, Alexandrija, Alexandrija, Alexandrija<br>Serija Alexandrija, Nikle viriliza,<br>Jerija Alexandrija, Nikle viriliza,<br>Serija Predsjon, Nikla viriliza, Nikle

Versiune expirată. Negotitula.<br>A nu stripterinnovana vitiliza.<br>A nu stripterinnovana vitiliza.<br>A stripterinnovana provincia.<br>A nume expirată. Nu stripterinnovana.<br>A nume expirată. Nu stripterinnovana.

złośloń: informatikuszki

različica. Ne uporabite. Ne uporabite.<br>Actionarela različica. Ne uporabite.<br>Docoleta. Ne uporabite.<br>Ne endromitica. Ne uporabite.<br>Actionarela različica. Ne uporabite.<br>Actionarela različica.

Vanhentunut version Anvion.<br>Prophalanticia. Helä käytä.<br>Prophalanticia. Helä käytä.<br>Prophalantician. Anvion.<br>Starkentunut version. Anvion.<br>Starkentunut version. Anvion.

or siralia. Nerve i kjäldrad<br>etglerad version. Anjänd<br>analdrad version. Anjändra<br>anentynyt version. Anjändrad<br>anentynytelsion. Anjüm.<br>köråldrad vinalan

standardan sürüm. Karalanmayın.

Versão obsolutiva. Não vitilize.<br>Sen version. Não vitilize.<br>Sen version. Não vitilize.<br>Sen versão de vitiliza. Não vitilize.<br>Net são dos expirativa. Não vitiliza.<br>Net são de expirativa. Não

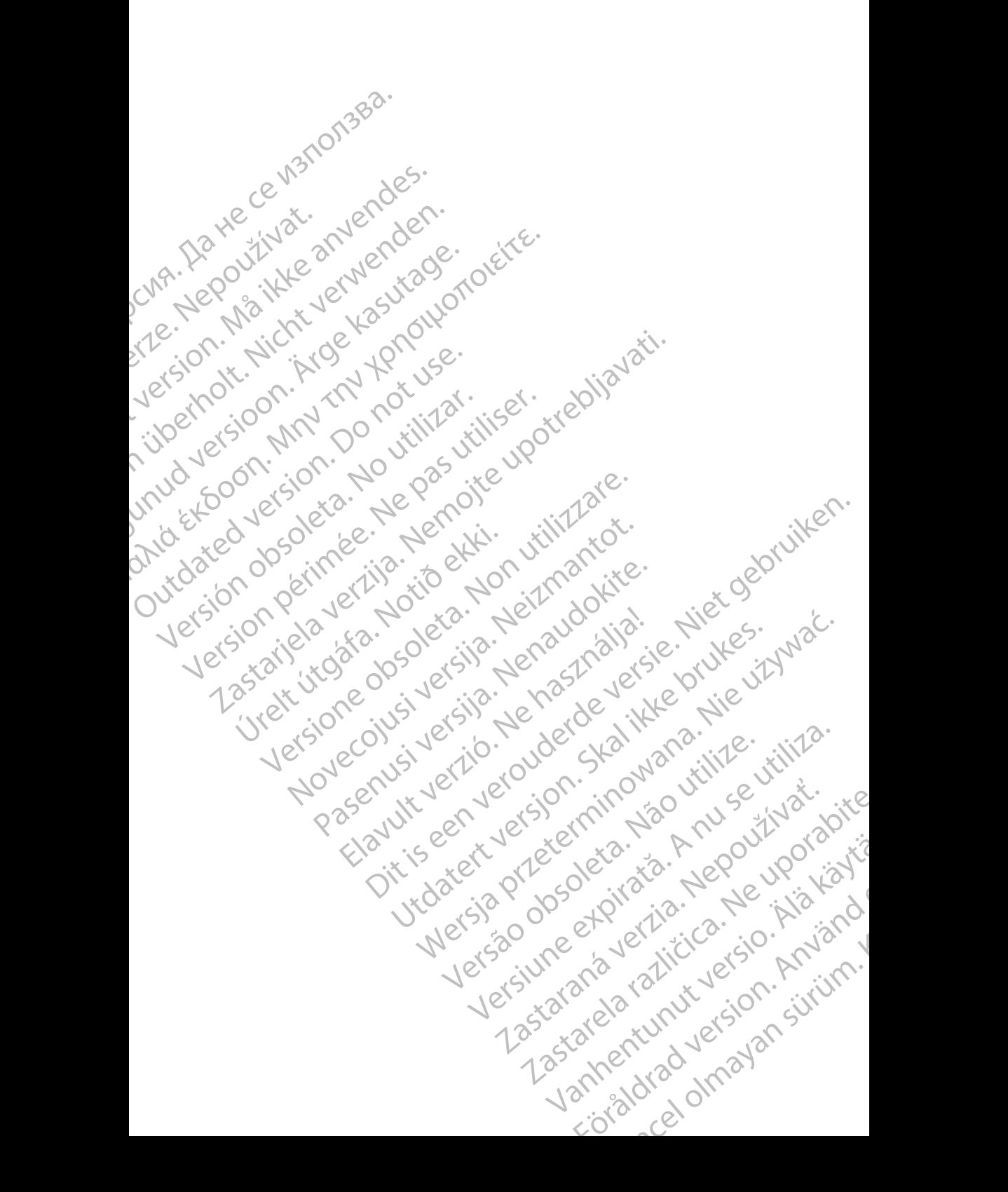

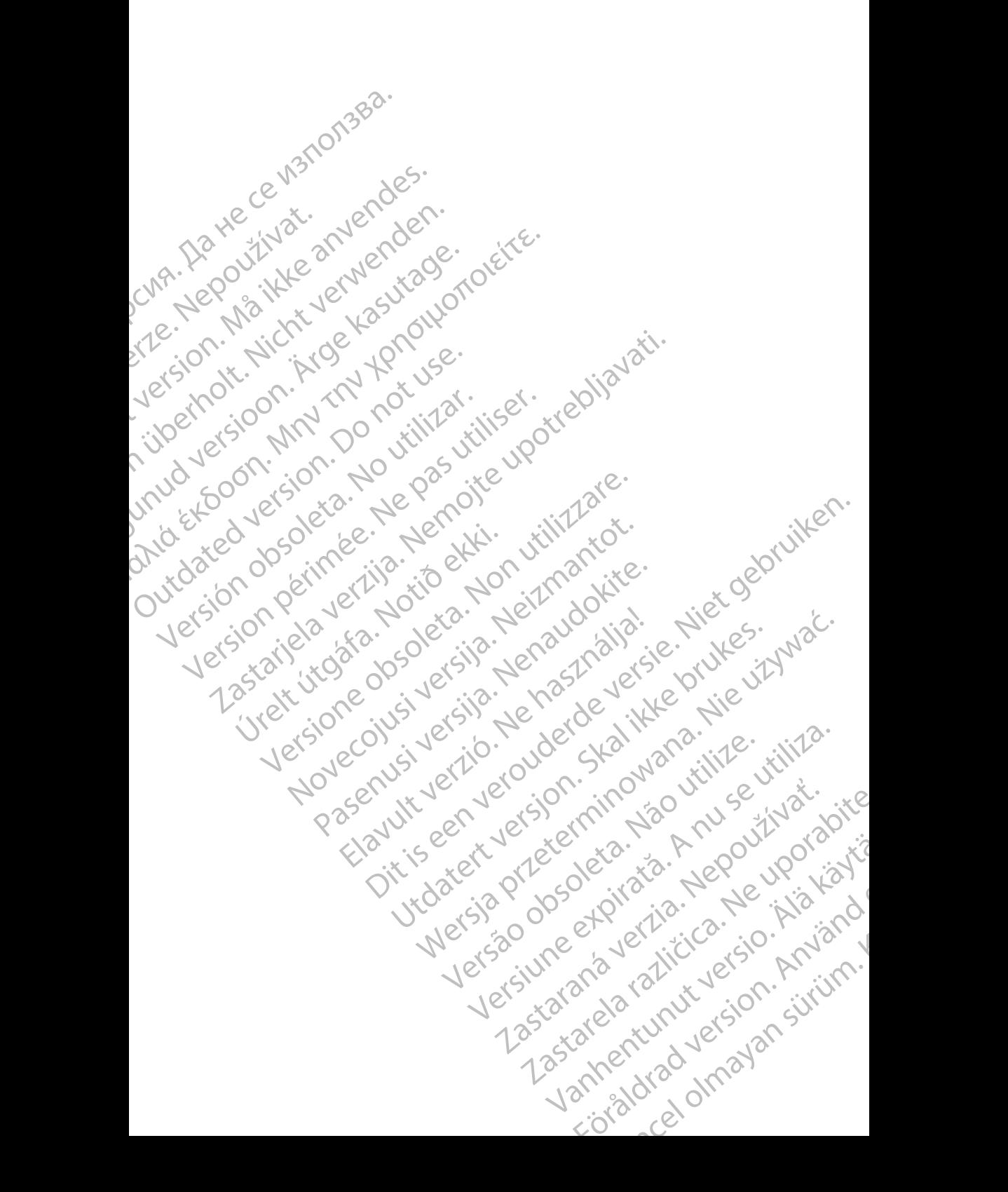

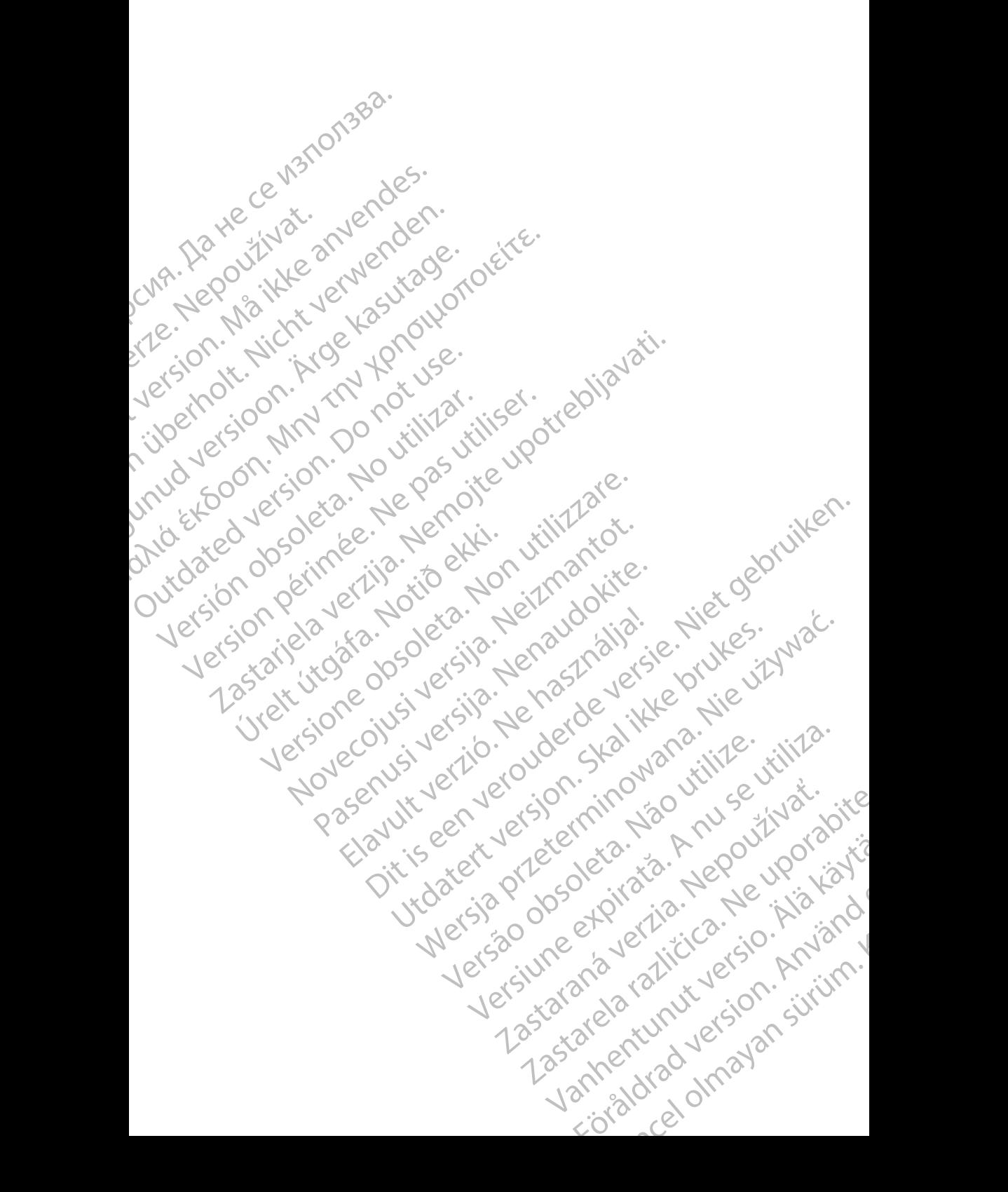

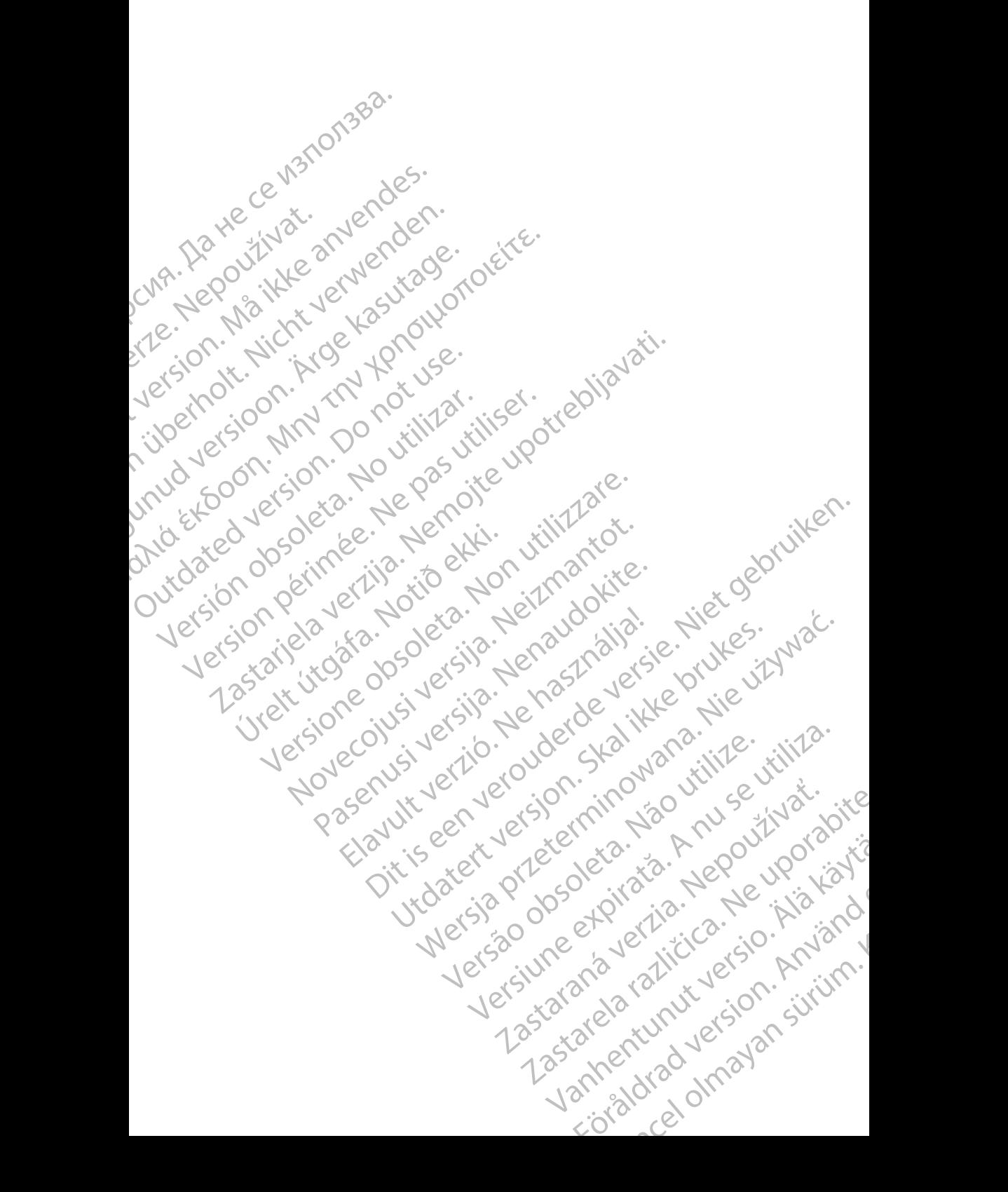

# Boston

Boston Scientific Corporation 4100 Hamline Avenue North St. Paul, MN 55112-5798 USA **SCIENTING**<br>
Boston Scientific Corporation<br>
4100 Hamline Avenue N<br>
24100 Hamline Avenue N<br>
24100 Millbrook Drive<br>
2400 Millbrook Drive<br>
2400 Millbrook Drive<br>
2400 Millbrook Drive<br>
2400 Millbrook Drive<br>
2400 Millbrook Drive

Manufactured at: Plexus Corporation 2400 Millbrook Drive Buffalo Grove, IL 60089 USA

Europe NV/SA; Boston Scientific Green Square, Lambroekstraat 5D 1831 Diegem, Belgium ERAST Paul Millbre<br>
2400 Millbre<br>
2400 Millbre<br>
2400 Millbre<br>
2400 Millbre<br>
2400 Millbre<br>
2400 Millbre<br>
2400 Millbre<br>
2400 Millbre<br>
2400 Millbre<br>
2400 Millbre<br>
2400 Millbre<br>
2400 Millbre<br>
2400 Millbre<br>
2400 Millbre<br>
2400 M For Kenneth Control Control Control Control Control Control Control Control Control Control Control Control Control Control Control Control Control Control Control Control Control Control Control Control Control Control Co Versicher Wahren und Warren und Wahren und Warren und Warren und Warren und Warren und Warren und Warren und Warren und Warren und Warren und Warren und Warren und Warren und Warren und Warren und Warren und Warren und War Manufactured at Piexus Corporat<br>
2400 Millbrook Drive<br>
2400 Millbrook Drive<br>
2400 Millbrook Drive<br>
2400 Millbrook Drive<br>
2400 Millbrook Drive<br>
2400 Millbrook Drive<br>
2400 Millbrook Drive<br>
2400 Millbrook Drive<br>
2400 Millbroo (V) R. N.2 Manufactured at Plexus Gorporation 212<br>
2400 Millbrook Drive<br>
2400 Millbrook Drive<br>
2512<br>
2512<br>
26 February 1984, Boston Scientific<br>
26 February 1984, Boston Scientific<br>
26 1831 Diegem, Belgium<br>
20 1831 Diegem,

Boston Scientific (Australia) Pty Ltd PO Box 332 Botany NSW 1455 Australia Free Phone 1 800 676 133 Free Fax 1 800 836 666 CONTREPT Europe NV/SA, Boston Scientific<br>
Contract of the Contract of the Contract of the Contract of the Boston Scientific<br>
Do Not use Boston Scientific (Australia)<br>
PO Box 332<br>
Out Contract of Botany NSW 1455 Australia ECREP Europe NV/SA, Boston Scientific<br>
Creen Square, Lambroekstraat 5D \ \ S<br>
1831 Diegem, Belgium<br>
Version Scientific (Australia) Pty Ltd<br>
Version Boston Scientific (Australia)<br>
Version Boston 1455 Australia<br>
Version Bost REP Europe NVISA: Boston Scientific (Australia Pty Ltd.) Boston Scientific (Australia) Pty Ltd.<br>
PO Box 332<br>
Botany NSW 1455 Australia<br>
Free Phone 1800 676 133<br>
Free Fax 1800 836 666<br>
1.800:CARDIAC (227.3422)<br>
1.800:CARDIAC (227.3422) Whostonscientific (227.3422) Novecojusi versija. Neizmantot. Rasentifican version Nenaudokite. Elavult verzió. Ne használja! Australia) Pty Led. , vicinizion in production in the strip of the condition in the condition in the condition of the condition of the condition of the condition of the condition of the condition of the condition of the co

1.800.CARDIAC (227.3422) +1.651.582.4000

www.bostonscientific.com

IC: 4794A-CRM33007 (Contains IC:1000M-7265NG)

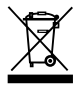

© 2017 Boston Scientific Corporation or its affiliates.

All Rights Reserved.

360166-020 EN Europe 2017-07

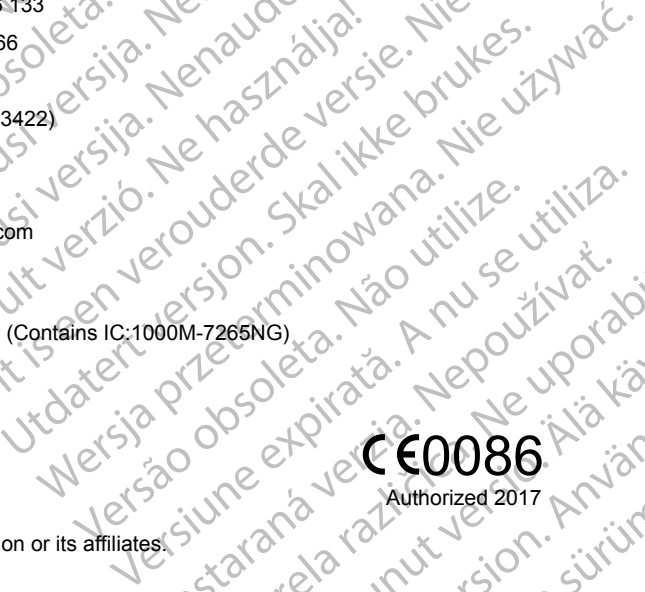

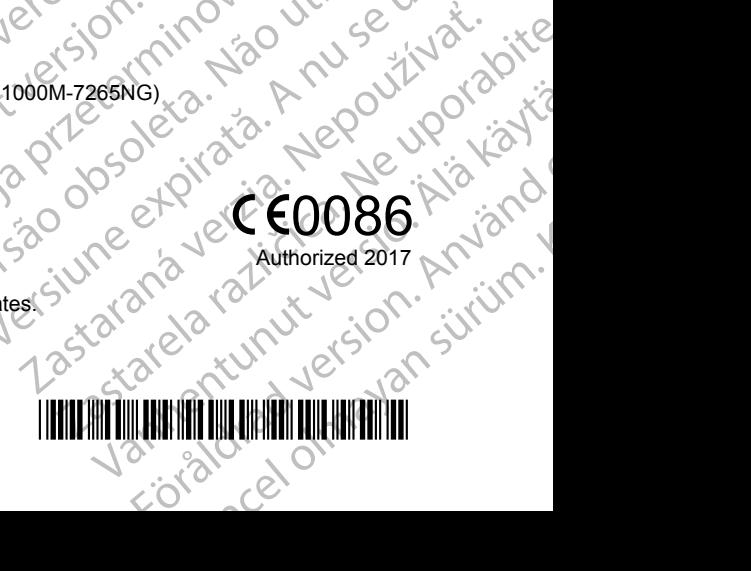